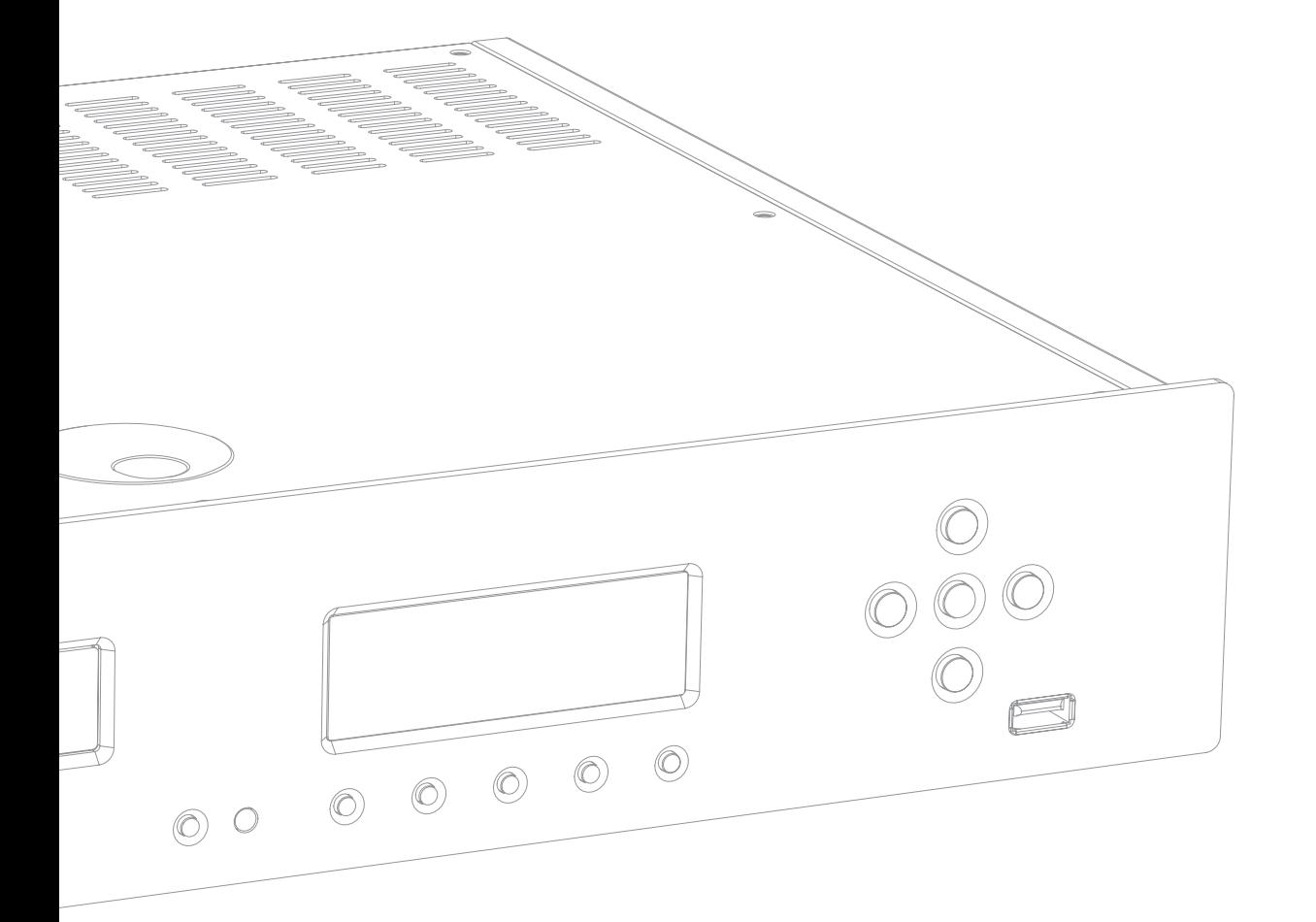

Musikserver Brugervejledning 38

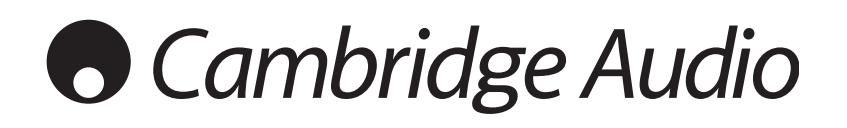

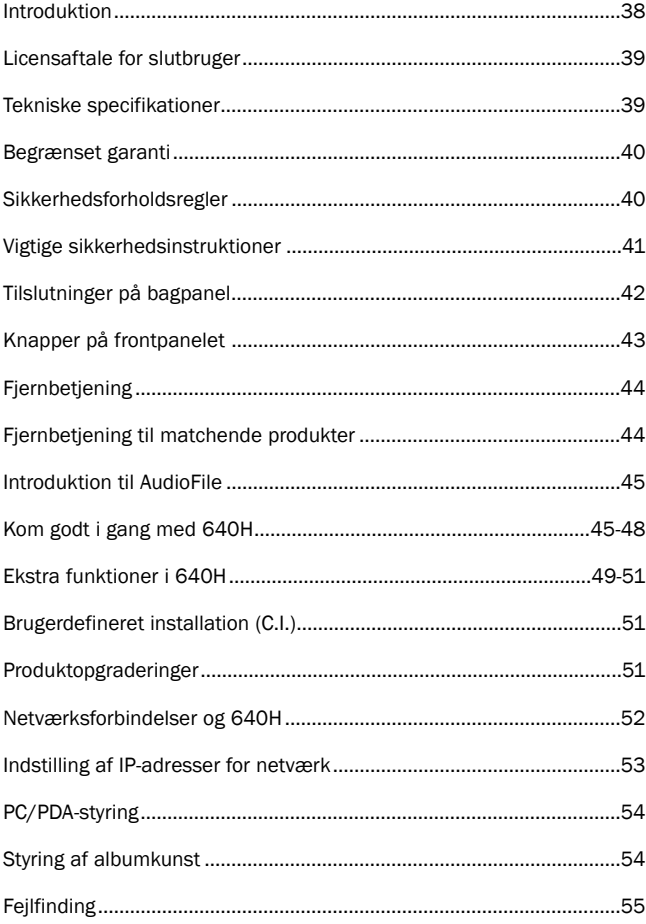

# Indhold Introduktion

Tak for dit køb af musikserveren Cambridge Audio 640H. I de sidste par år har harddiskteknologi og komprimerede lydformater som MP3 og AAC revolutioneret den måde, som vi lytter til og lagrer musik. Til trods for disse teknologiske fremskridt har der indtil nu ikke fandtes en løsning, som kombinerer ægte, lydmæssige gengivelsesstandarder med en server med stor lagringskapacitet i en økonomisk løsning. Dette ændres med lanceringen af modellen 640H med AudioFile™ - der er en suite med vores egen, indbyggede software, som er udviklet til at styre lagring, overførsel og afspilning af musik i et ægte hi-fi-miljø.

#### Om denne enhed

AudioFile ses for første gang i musikserveren 640H, hvor du kan nyde godt af kvaliteten i den musikgengivelse, som du forventer fra Cambridge Audio, og hvor den er tilpasset en harddisk i AV-kvalitet på 160 Gb og en cd-brænder med høj hastighed. Med en så stor harddisk kan der lagres ca. 300 albummer i ukomprimeret format for at opnå den højeste lydkvalitet.

Andre funktioner omfatter et Hi-fi DAC-kort, der bruger det samme Wolfson DAC og vores egen balancerede jordfilterteknologi, som også bruges i vore Azur cd-afspillere, en Audiophile ringformet transformer i overstørrelse, hvor de fleste af vore konkurrenter bruger en pcstrømforsyning og intet mindre end syv lineære, regulerede PSU'er (Power Supply Units) til alle de vigtige lydfaser, DAC, ur etc.

Når din musik er gemt i ukomprimeret eller komprimeret MP3-format (hvor du kan vælge komprimeringsniveau), kan du skabe dit eget personlige musikbibliotek ved at lave samlinger, som du kan bruge i dit hjem, brænde på cd eller overføre til bærbare medieafspillere. Del ukomprimerede eller komprimerede musikfiler via et ledningsført eller trådløst netværk og afspil musik fra din pc eller Mac (gemt i programmer som f.eks. iTunes™ eller Windows Media Player) eller andre netværksenheder via 640H.

640H kan også 'streame' til og fra andre AudioFile-baserede enheder i dit hjem eller endda din pc/Mac via ledningsført eller trådløs netværksteknologi ved hjælp af Ethernet/Wi-Fi-adaptere. Indbygget internetradio giver dig adgang til stationer over hele verden, og til forskel fra en pc giver 640H mulighed for øjeblikkelig start og afslutning fra funktionen Standby.

For at få adgang til de omfattende menuer på skærmen anbefales det, at du slutter din 640H til et tv (via Composite-, S-Video- eller VGA OSDudgange). En Azur Navigator fjernbetjening medfølger også, så du har fuld fjernbetjening af din 640H i et attraktivt håndsæt, der er let at anvende.

Desuden indeholder den en Control Bus-indgang og -udgang plus en IRindgang og RS232C, så du kan opnå gnidningsløs integration med flerrumssystemer til underholdning.

Din 640H kan kun blive lige så god som systemet, den er tilsluttet. Gå ikke på kompromis med din forstærker, dine højttalere eller din ledningsføring. Naturligvis anbefaler vi i særdeleshed forstærkning via produktserien Cambridge Audio Azur, der er udviklet til de samme standarder som denne enhed. Din forhandler kan også levere Cambridge Audio-forbindelsessystemer i fremragende kvalitet for at sikre, at dit system udnytter hele sit potentiale.

Tak, fordi du har taget dig tid til at læse denne vejledning, og vi anbefaler, at du beholder den som fremtidig reference.

hatte Bram

Matthew Bramble Teknisk direktør

# Licensaftale for slutbruger ("EULA")

Du har erhvervet en enhed ("ENHED"), der indeholder software, som er licenseret af Cambridge Audio fra en eller flere softwarelicensindehavere (Cambridge Audios "SOFTWARELEVERANDØRER").

Sådanne softwareprodukter foruden tilknyttede medier, trykt materiale og "online"- eller elektronisk dokumentation ("SOFTWARE") er beskyttet af internationale love og traktater om intellektuel ejendomsret. SOFTWAREN gives i licens, men sælges ikke. Alle rettigheder forbeholdes.

HVIS DU IKKE ACCEPTERER DENNE LICENSAFTALE FOR SLUTBRUGER ("EULA"), MÅ DU IKKE ANVENDE ENHEDEN. I STEDET SKAL DU STRAKS KONTAKTE CAMBRIDGE AUDIO FOR AT FÅ INSTRUKTIONER OM RETURNERING AF DEN UBRUGTE ENHED OG FÅ KØBSBELØBET REFUNDERET. ENHVER ANVENDELSE AF SOFTWAREN HERUNDER MEN IKKE BEGRÆNSET TIL BRUGEN AF ENHEDEN VIL UDGØRE DIN ACCEPT AF DENNE AFTALE (EULA) (ELLER GODKENDELSE AF ETHVERT TIDLIGERE INDHOLD).

OVERDRAGELSE AF SOFTWARELICENS. Denne EULA overdrager dig følgende licens:

- ANVENDELSE. Du må kun anvende SOFTWAREN på ENHEDEN.
- IKKE FEJLTOLERANT. SOFTWAREN er ikke fejltolerant. Cambridge Audio har uafhængigt fastlagt, hvordan SOFTWAREN skal bruges i ENHEDEN, og SOFTWARELEVERANDØRERNE har betroet Cambridge Audio at udføre et tilstrækkeligt antal tests til at fastlægge, at softwaren er velegnet til en sådan anvendelse.
- INGEN GARANTIER FOR SOFTWAREN. SOFTWAREN leveres som "DEN ER" og med alle fejl. Hele risikoen i forbindelse med tilfredsstillende kvalitet, ydelse, nøjagtighed og indsats (herunder manglende forsømmelighed) påhviler dig. Der er heller ingen garanti mod interferens med dit udbytte af SOFTWAREN eller mod overskridelse. Hvis du har modtaget garantier angående ENHEDEN eller SOFTWAREN, så stammer disse garantier ikke fra og er ikke bindende for SOFTWARELEVERANDØRERNE.
- INTET ANSVAR FOR VISSE SKADER. Undtaget forbud i lovgivningen har SOFTWARELEVERANDØRERNE intet ansvar for indirekte, specielle, resulterende eller hændelige skader, der stammer fra ydelsen i eller anvendelsen af SOFTWAREN. Denne begrænsning gælder også, hvis enhver afhjælpning ikke opfylder sit formål. Under ingen omstændigheder vil SOFTWARELEVERANDØRER være erstatningspligtige ud over et beløb på tohundredehalvtreds US dollars (U.S.\$250,00).
- BEGRÆNSNINGER PÅ 'REVERSE ENGINEERING', DEKOMPILERING OG ADSKILLELSE. Du må ikke udføre 'reverse engineering', dekompilere eller adskille SOFTWAREN undtagen og kun i det omfang, at en sådan aktivitet er udtrykkeligt tilladt i følge gældende lovgivning, der ikke er underlagt denne begrænsning.
- OVERDRAGELSE AF SOFTWARE ER TILLADT, MEN MED BEGRÆNSNINGER. Du må kun permanent overdrage rettigheder under denne EULA som del af et permanent salg eller overdragelse af ENHEDEN, og kun hvis modtageren i fuldt omgang accepterer denne EULA. Hvis SOFTWAREN er tilgængelig som en opgradering til ENHEDEN, skal enhver overdragelse også omfatte eventuelle tidligere versioner af SOFTWAREN.
- EKSPORTBEGRÆNSNINGER. Du accepterer, at SOFTWAREN er underlagt eksportjurisdiktioner for USA og EU. Du accepterer at overholde alle gældende, internationale og nationale love, der gælder for SOFTWAREN herunder 'U.S. Export Administration Regulations' foruden begrænsninger for slutbruger, slutbrug og destination, der er forordnet af USA's og andre regeringer.
- ANVENDELSESBEGRÆNSNINGER. Denne ENHED er ikke beregnet til brug i medicinske, livreddende eller livsbevarende anvendelser, og intet ansvar overhovedet accepteres af Cambridge Audio eller SOFTWARELEVERANDØRERNE for fejl i ENHEDEN, hvis den bruges på denne måde.

# Tekniske specifikationer

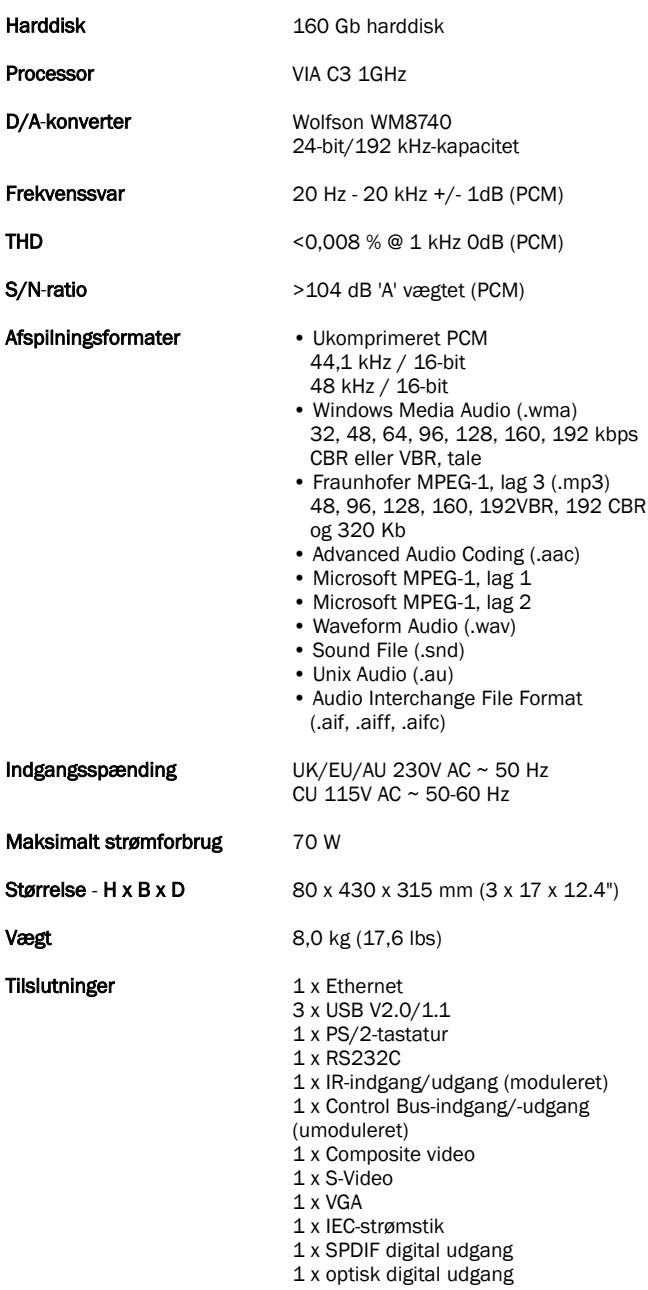

Besøg www.cambridge-audio.com, og registrér dig for at få oplysninger om fremtidige hardware- og softwareudgivelser.

Denne vejledning er udviklet til at gøre installation og anvendelse af enheden så nem som muligt. Oplysningerne i dette dokument er kontrolleret for nøjagtighed på tidspunktet for trykningen. Imidlertid er det Cambridge Audios politik at arbejde for kontinuerlige forbedringer, hvorfor design og specifikationer kan ændres uden varsel.

Hvis du vil se den nyeste version af vejledningen, så besøg

www.cambridgeaudio.com/support.php

Dette dokument indeholder oplysninger, der er beskyttet af ophavsret. Alle rettigheder forbeholdes. Ingen del af denne vejledning må gengives mekanisk, elektronisk eller på anden måde i nogen form uden forudgående, skriftlig tilladelse fra producenten. Alle varemærker og registrerede varemærker tilhører de respektive ejere.

AudioFile er et registreret varemærke tilhørende Cambridge Audio Ltd.© Copyright Cambridge Audio Ltd 2007

iPod og iTunes tilhører © Apple Computer, Inc. Alle rettigheder forbeholdes.

DANSK

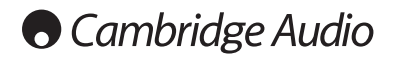

Cambridge Audio garanterer, at dette produkt er fri for defekter i materialer og udførelse (med forbehold af nedenstående betingelser). Cambridge Audio vil reparere eller udskifte dette produkt eller eventuelle defekte dele i produktet (efter Cambridge Audios valg). Garantiperioden kan variere fra land til land. Kontakt din forhandler, hvis du er i tvivl, og sørg for at gemme købskvitteringen.

Kontakt venligst den autoriserede forhandler af Cambridge Audioprodukter, som dette produkt er købt hos, hvis der er behov for service under garantien. Hvis din forhandler ikke er i stand til at reparere dit Cambridge Audio-produkt, kan det indsendes af din forhandler til Cambridge Audio eller en autoriseret servicerepræsentant for Cambridge Audio. Dette produkt skal indsendes i enten den originale indpakning eller en indpakning, der giver en tilsvarende beskyttelse.

Købskvittering i form af en salgsaftale eller kvitteret faktura, som viser, at garantiperioden endnu er gældende, skal fremvises for at opnå service inden for garantien.

Denne garanti er ugyldig, hvis (a) det fra fabrikkens side trykte serienummer er ændret eller fjernet fra dette produkt, eller hvis (b) dette produkt ikke er købt hos en autoriseret forhandler af Cambridge Audioprodukter. Du kan kontakte Cambridge Audio eller den lokale distributør af Cambridge Audio-produkter for at kontrollere, om serienummeret er uændret og/eller om produktet er købt hos en autoriseret forhandler af Cambridge Audio-produkter.

Denne garanti dækker ikke kosmetiske skader eller skader, som skyldes force majeure, uheld, fejlagtig anvendelse, misbrug, uagtsomhed, kommerciel anvendelse eller ændring af produktet eller dele af produktet. Denne garanti dækker ikke skader, der er en følge af forkert anvendelse, vedligeholdelse eller installation eller forsøg på reparation, som udføres af andre end Cambridge Audio, en forhandler af Cambridge Audio-produkter eller en autoriseret servicerepræsentant, som er autoriseret til at udføre servicearbejde under Cambridge Audios garanti. Enhver reparation, der udføres af uautoriserede personer, gør denne garanti ugyldig. Denne garanti dækker ikke produkter, der er solgt SOM BESET eller MED ALLE FEJL.

REPARATIONER ELLER UDSKIFTNING I MEDFØR AF DENNE GARANTI ER FORBRUGERENS ENESTE RETSMIDDEL. CAMBRIDGE AUDIO ER IKKE ERSTATNINGSPLIGTIG I FORBINDELSE MED HÆNDELIGE SKADER ELLER FØLGESKADER ELLER BRUD PÅ UDTRYKKELIGE ELLER UNDERFORSTÅEDE GARANTIER FOR DETTE PRODUKT. BORTSET FRA DET OMFANG, DET FORBYDES VED LOV, ER DENNE GARANTI EKSKLUSIV OG TRÆDER I STEDET FOR ALLE ANDRE UDTRYKKELIGE OG UNDERFORSTÅEDE GARANTIER AF ENHVER ART, HERUNDER - MEN IKKE BEGRÆNSET TIL - GARANTIER FOR SALGBARHED OG EGNETHED TIL ET SÆRLIGT FORMÅL.

I nogle lande tillader retspraksis ikke udelukkelse eller begrænsning i forbindelse med hændelige skader og/eller følgeskader eller udelukkelse af underforståede garantier, hvorfor ovenstående udelukkelser muligvis ikke gælder i dit land. Denne garanti giver dig særlige juridiske rettigheder, og du kan desuden have andre lovmæssige rettigheder, som varierer fra land til land.

# Begrænset garanti Sikkerhedsforholdsregler

#### Kontrol af netspændingen

Af hensyn til din egen sikkerhed bedes du gennemlæse nedenstående instruktioner omhyggeligt, inden du begynder at forbinde denne enhed til ledningsnettet.

Kontrollér bag på enheden, at den korrekte netspænding er angivet. Kontakt din forhandler, hvis forsyningsnettets spænding er en anden.

Denne enhed er konstrueret til kun at fungere med den netspænding og -type, der er angivet på enhedens bagpanel. Ved forbindelse til andre strømkilder kan enheden blive beskadiget.

Dette udstyr skal være slukket, når det ikke er i brug, og må ikke bruges, medmindre det er korrekt jordforbundet. For at forebygge risikoen for elektrisk stød må enhedens dæksel (eller bagpanel) ikke tages af. Der findes ingen dele indvendigt, som kan repareres af brugeren. Reparationer skal overlades til uddannede reparatører. Hvis ledningen er forsynet med et formstøbt netstik, må enheden ikke anvendes, hvis sikringsholderen af plast ikke er sat på. Hvis du har mistet sikringsholderen, skal en tilsvarende bestilles hos din forhandler af Cambridge Audio-produkter.

Lynet med pilehovedet i den ligesidede trekant skal advare brugeren om uisoleret 'farlig spænding' inden i produktets indkapsling, som kan være tilstrækkelig stor til at udgøre en risiko for elektrisk stød.

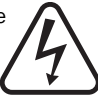

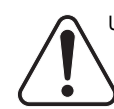

Udråbstegnet i den ligesidede trekant skal gøre brugeren<br>opmærksom bå vigtige betjenings- og opmærksom på vigtige betjenings- og vedligeholdelsesinstruktioner i de håndbøger, der hører til apparatet.

Den overstregede skraldebøtte er den Europæiske Unions symbol for separat indsamling af elektrisk og elektronisk affald. Dette produkt indeholder elektrisk og elektronisk udstyr, som skal genbruges eller genindvindes og ikke må kasseres sammen med usorteret almindeligt affald. Indlever venligst enheden eller kontakt den autoriserede forhandler, som du har købt dette produkt af, hvis du ønsker mere information.

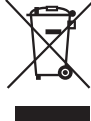

#### Godkendelser

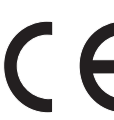

Dette produkt overholder lavspændingsdirektivet (73/23/EØF) og EMC-direktivet (89/336/EØF), når det anvendes og installeres i overensstemmelse med denne manual. Hvis disse direktiver fortsat skal overholdes, må der kun anvendes tilbehør fra Cambridge Audio sammen

med dette produkt, og reparationer skal overlades til uddannede reparatører.

#### BEMÆRK: PRODUCENTEN ER IKKE ANSVARLIG FOR RADIO-ELLER FJERNSYNSFORSTYRRELSER SOM FØLGE AF UAUTORISEREDE ÆNDRINGER ELLER MODIFIKATIONER AF UDSTYRET. SÅDANNE ÆNDRINGER OG MODIFIKATIONER KAN OPHÆVE BRUGERENS RET TIL AT ANVENDE UDSTYRET.

Udstyret er blev testet og vurderet til at opfylde grænseværdierne for digitale enheder under Klasse B i henhold til FCC-reglerne (Part 15). Disse grænser er fastlagt med det formål at sikre en rimelig beskyttelse mod skadelig interferens i beboelsesinstallationer. Udstyret producerer, anvender og kan udstråle radiofrekvensenergi, og udstyret kan, hvis det ikke installeres og anvendes i overensstemmelse med instruktionerne, forårsage skadelig interferens med radioforbindelser. Der er imidlertid ingen garanti for, at der ikke vil opstå interferens i en given installation.

Såfremt udstyret forårsager skadelig interferens med radio- eller fjernsynssignaler, hvilket kan afgøres ved at slukke for udstyret og tænde det igen, opfordres brugeren til at forsøge at afhjælpe interferensen på en eller flere af de følgende måder:

- Drej eller flyt modtagerantennen.
- Øg afstanden mellem udstyret og modtageren.
- Tilslut udstyret til en stikkontakt, der er forbundet til et andet kredsløb end det, som modtageren er tilsluttet.
- Kontakt forhandleren eller en erfaren radio/tv-tekniker for hjælp.

# Vigtige sikkerhedsinstruktioner

Det anbefales, at du bruger lidt tid på at læse bemærkningerne i det følgende, før du installerer 640H-enheden, så du kan få den bedste ydelse og forlænge enhedens levetid. Vi tilråder, at du følger alle anvisningerne, overholder advarslerne og opbevarer disse informationer til evt. senere brug.

#### Ventilation

VIGTIGT - Enheden bliver varm, når den er i brug.

Enheden har en kraftig motor, der naturligvis genererer varme. Det ydre kabinet vil derfor være varmere end andre hifi-komponenter. Dette er helt normalt, og det påvirker ikke ydelse eller sikkerhed.

Sørg for, at der er rigelig plads til ventilation (mindst 10 cm fri plads på alle sider). Anbring ikke genstande oven på enheden. Anbring ikke enheden på gulvtæpper eller lignende bløde overflader, og sørg for, at der ikke er noget, der blokerer for ventilationsåbningerne. Enheden må ikke placeres i nærheden af varmekilder, f.eks. radiatorer, varmeapparater, kakkelovne eller andre apparater (bl.a. forstærkere), som producerer varme. Der må ikke placeres flere enheder oven på hinanden. Enheden må ikke placeres i lukkede rum, f.eks. i en bogreol eller i et skab, hvor der ikke er tilstrækkelig ventilation. Hvis den placeres i et 19" rack, skal der være 1 enheds plads (mindst) mellem enheder.

Sørg for, at der ikke er noget, der blokerer for ventilationsåbningerne bag på enheden. Sørg for, at der ikke kommer fremmedlegemer ind i enheden gennem åbningerne. Skulle dette ske, skal enheden slukkes øjeblikkeligt. Afbryd strømmen til enheden og kontakt forhandleren for vejledning.

#### Placering

Overvej nøje, hvor enheden skal stå. Undgå at anbringe den i direkte sollys eller tæt på varmekilder. Undgå desuden steder, hvor enheden vil blive udsat for rystelser og for meget støv, kulde eller fugtighed. Anbring ikke enheden på en ustabil overflade eller hylde, hvor den kan falde ned og forårsage alvorlige skader på et barn eller en voksen, eller hvor produktet kan beskadiges. Anbring ikke dvd-afspillere eller andet udstyr oven på enheden.

Enheden skal placeres på en stærk, plan overflade. Anbring ikke enheden i et aflukket rum som f.eks. i en bogreol eller i et skab. Det gør ikke noget, hvis der er åben plads bagtil (f.eks. i form af en hylde). Hvis man stiller enheden på et bord med hjul, skal man passe på, at enheden ikke falder forover og forårsager skade, når denne flyttes.

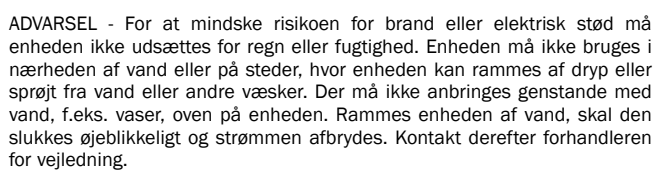

Elektroniske lydkomponenter har en tilpasningsperiode på ca. 1 uge (hvis de bruges i flere timer hver dag), hvor de nye komponenter "falder til". De akkustiske egenskaber vil blive bedre i løbet af denne periode.

#### Jording og polarisering

Enheden kan være forsynet med et polariseret vekselstrømsstik (et stik, hvor det ene stikben er bredere end det andet). Dette stik kan kun passe ind i kontakten på én måde. Dette er en sikkerhedsforanstaltning. Prøv at vende stikket om, hvis du ikke kan sætte det helt ind i kontakten Hvis stikket stadig ikke passer, så få en elektriker til at udskifte den ukurante stikkontakt. Der må ikke blokeres for det polariserede stiks sikkerhedsfunktion. (Kun USA)

#### Strømkilder

Afspilleren er konstrueret som klasse 1 og skal tilsluttes en stikkontakt med en jordforbindelse.

Enheden må kun anvendes med den strømkilde, som er anført på den mærkat, der sidder på enheden. Hvis du er usikker på, hvilken strømforsyning du har i dit hjem, skal du kontakte produktforhandleren eller det lokale el-selskab.

Enheden er lavet, således at den kan stå på Standby, når den ikke er i brug. Dette vil forlænge forstærkerens levetid (hvilket iøvrigt gælder alt elektronisk udstyr). Hvis du ønsker at slukke helt for enheden, skal du slukke den på bagpanelet. Hvis enheden ikke skal bruges i længere tid, anbefales det, at ledningen tages ud af stikkontakten.

#### Beskyt strømledningen

Enheden skal placeres, således at det er muligt at tage netstikket ud af stikkontakten (eller tage stikforbindelsen til udstyret ud fra bagsiden af enheden). Hvis netstikket bruges som afbryder, skal det være nemt at komme til. Beskyt strømledningen fra at blive betrådt eller klemt især ved stik, stikkontakter, samt hvor disse udgår fra enheden.

Sørg for, at alle ledninger er tilsluttet ordentligt. For at forhindre brummen og støj må mellemledninger ikke bundtes sammen med strømledningen eller højttalerledninger.

#### **Overbelastning**

Stikkontakter og forlængerledninger må ikke overbelastes, da det kan medføre risiko for brand eller elektrisk stød. Overbelastede vekselstrømsstik og forlængerledninger, flossede netledninger, ødelagt eller revnet ledningsisolering og beskadigede stik er farlige. Disse tilstande medfører risiko for stød eller brand.

#### Lynnedslag

For at give ekstra beskyttelse under tordenvejr, eller hvis enheden ikke skal bruges i længere tid, skal stikket til enheden tages ud af stikkontakten og antenne eller kabelsystem frakobles. Dette forhindrer, at enheden beskadiges af lynnedslag eller overspænding fra stærkstrømsledninger.

#### Rengøring

Ved rengøring af enheden tørres kabinettet over med en tør, fnugfri klud. Anvend ikke rengøringsmidler, som indeholder alkohol, ammoniak eller slibemidler. Anvend ikke sprayprodukter på eller i nærheden af forstærkeren. Brugen af en linserensende skive mindst en gang om måneden kan også forlænge enhedens levetid.

#### Tilbehør

Benyt kun tilbehør, som er anbefalet af forhandleren, idet andet tilbehør kan beskadige enheden. Benyt alene det angivne tilbehør/ekstraudstyr sammen med denne enhed.

#### Reparation

Enheden kan ikke repareres af brugeren. Forsøg aldrig at reparere, adskille eller ombygge enheden, hvis der ser ud til at være fejl ved den. Hvis denne sikkerhedsregel tilsidesættes, kan det medføre kraftigt elektrisk stød. Kontakt venligst din forhandler i tilfælde af problem eller fejl.

Kontakt serviceafdelingen, hvis en af nedenstående situationer opstår:

- Hvis netledningen eller -stikket er beskadiget.
- Hvis der er spildt væske eller faldet ting ned i enheden.
- Hvis enheden har været udsat for regn eller vand.
- Foretag kun de justeringer af funktioner og knapper, der beskrives i betjeningsvejledningen, hvis enheden ikke fungerer normalt, selvom betjeningsvejledningen er fulgt.
- Hvis du har tabt enheden, eller den på den ene eller anden måde er blevet beskadiget.
- Hvis der er en tydeligt negativ ændring i enhedens funktion.

#### Vigtig bemærkning

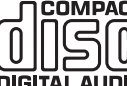

computere.

Denne enhed er udviklet til at afspille cd'er, skrivbare **COMPACT** cd'er (CD-R) og genskrivbare cd'er (CD-RW) med det 凯哈 identifikationslogo, der er vist her. Der kan ikke bruges andre plader. CD-R/CD-RW-pladerne skal indeholde DIGITAL AUDIO Korrekt optaget information om TOC (Table of Contents), så de kan afspilles. Denne enhed kan kun afspille de plader, der er optaget i CD-DA-formatet, som er udviklet til gengivelse af musik. Forsøg ikke at afspille en plade på denne enhed, der indeholder andre data, fx en cd-rom til

Vær opmærksom på plasmaskærmens 'skærmbrænding', når du bruger 640H. Brug altid knappen "I/O" til at slukke skærmdisplayet med, når du ikke bruger menusystemet til at ændre indstillinger osv. LCD eller konventionelle CRT tv'er har ikke dette problem.

# Tilslutninger på bagpanel

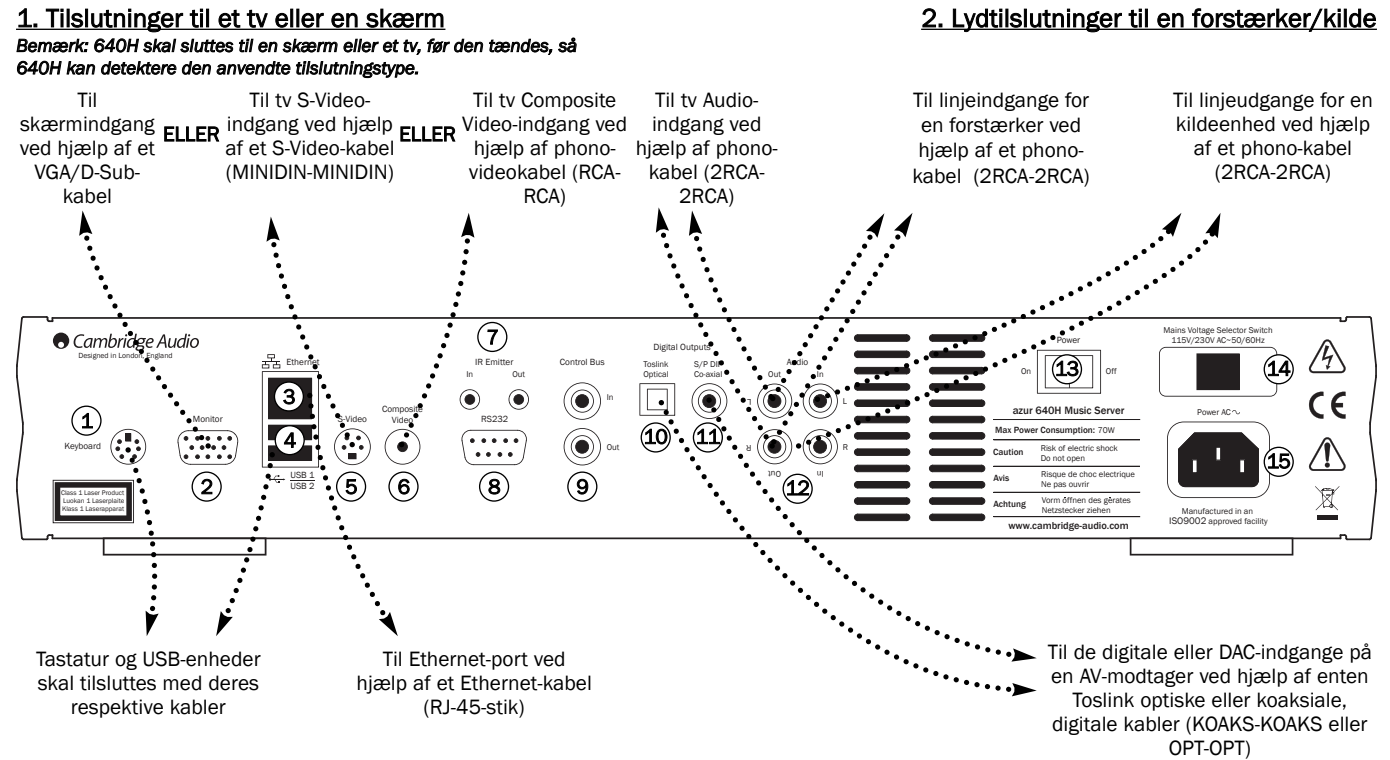

#### 3. Tilslutninger til andet eksternt udstyr/netværk 4. Digitale lydtilslutninger til en forstærker

*Bemærk: 640H skal sluttes til en skærm eller et tv, før den tændes, så 640H kan detektere den anvendte tilslutningstype.*

#### $\widehat{\mathbf{1}}$ ) Tastatur

Tilslutninger for et ekstra PS/2-tastatur.

2) Skærm VGA-skærmtilslutning.

## 3) Ethernet

Ethernet-port for tilslutning til et netværk (se afsnittet 'Netværksforbindelser og 640H' i denne vejledning for yderligere information).

# USB 1/USB 2 4

Porte som grænseflade til et flash/hukommelseskort eller lagerenhed. Alle porte er fuldt "USB2.0"-kompatible.

#### 5) S-Video

S-Video (SVHS), tv-tilslutning.

#### 6) Composite video

Composite Video (CVBS), tv-tilslutning.

#### 7) IR-indgang/-udgang

In - Tillader modulerede IR-kommandoer fra flerrumssystemer at blive modtaget af enheden. Kommandoer, der modtages her, føres ikke ud af Control Bus (de føres ud af IR Out).

Out - Føres ud af IR-modulerede kommandoer. Giver også enheden mulighed for at generere IR-kommandoer (til fremtidig anvendelse).

#### 8) RS232

Til brugerdefineret installation.

#### Control Bus 9

In - Tillader ikke-modulerede kommandoer fra flerrumssystemer eller andre komponenter at blive modtaget af enheden.

Out - Føres ud af Control Bus-kommandoer til en anden enhed.

#### 10) Toslink optisk digitalt output

Bruges til at tilslutte input fra en separat DAC eller digital optagemaskine. Brug et TOSLINK fiberoptisk forbindelseskabel af høj kvalitet, som er specielt udviklet til lydmæssig anvendelse.

#### $\widehat{11}$  S/P DIF koaksialt digitalt output

Bruges til at tilslutte input fra en separat DAC eller digital optagemaskine. Brug et 75 ohm digitalt RCA-forbindelseskabel af høj kvalitet (ikke et, der er udviklet til almindelig lydmæssig anvendelse).

#### $\widehat{12}$  Audio In/Out

In - Slut til linje-outputterminalerne på en kildeenhed for at optage (f.eks. cd-input eller Aux-input osv.).

Out - Slut til linje-inputterminalerne på forstærkeren.

#### Power On/Off 13

Tænder og slukker enheden.

#### Vælgerkontakt til elspænding 14

Skifter spændingen mellem 115V og 230V. Må kun anvendes af montør/forhandler.

#### Vekselstrømsstik 15

Når du har udført alle tilslutninger til forstærkeren, skal du sætte stikket på vekselstrømsledningen i en stikkontakt. VIGTIGT - Udtag ikke strømledningen uden at slukke 640H først.

# Knapper på frontpanelet

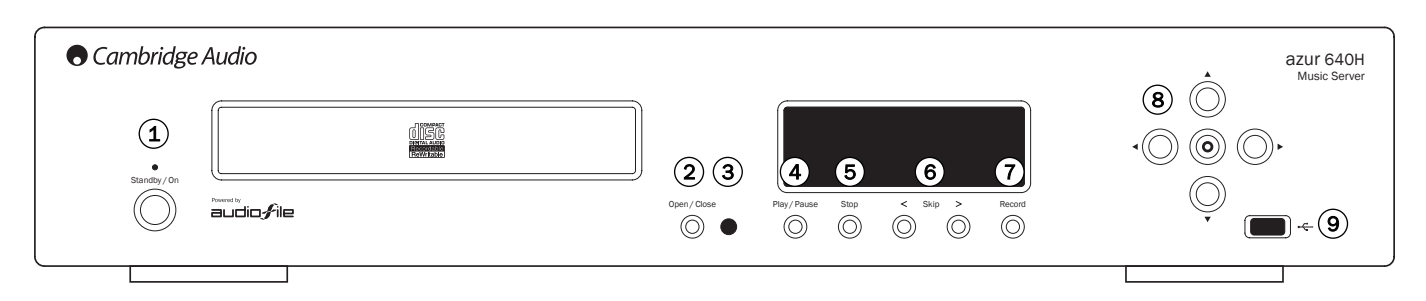

# $(1)$  Standby / On

Skifter enheden mellem tilstanden Standby (angivet af nedtonet lysdiode) og On (tændt) (angivet af oplyst lysdiode). Enheden bør efterlades i Standby, når den ikke bruges, især hvis den skal udføre komprimering i baggrunden eller levere indhold til andre afspilningsenheder. Tryk, og hold den nede i 5 sekunder for at slukke enheden helt. Hvis enheden ikke skal bruges i en længere periode, skal den også slukkes på bagpanelet.

## 2) Open / Close

Åbner og lukker skuffen, så du kan ilægge en disk. Tryk på Play vil også lukke skuffen og starte disken.

# 3) Infrarød føler

Modtager IR-kommandoer fra den medfølgende Azur fjernbetjening. Der kræves en uafbrudt synslinje mellem fjernbetjeningen og føleren.

# Play / Pause 4

Afspiller disken, det valgte album/lydspor eller en radiostation på internettet. Tryk for at holde pause, hvis der aktuelt afspilles.

# 5) Stop

Stopper cd'en, det valgte album/lydspor eller radiostationen på internettet.

# $\overline{6}$ ) Skip < >

Giver mulighed for spring mellem lydspor. Tryk på venstre knap for at springe baglæns i trin på et lydspor og på højre knap for at springe fremad i trin på et lydspor.

# 7) Record

Giver mulighed for at overføre cd'er til harddisken i 640H.

# 8) Navigator / Select

Tryk for at navigere i menuerne. Tryk på den midterste vælgerknap for at acceptere elementet/funktionen, der er fremhævet i menuen.

# USB port 9

USB-stik til grænseflade med lagringsenhed med stor kapacitet eller USB-tastatur.

Bemærk: Kun USB 2.0-certificerede produkter med USB 2.0-logo påført understøttes af 640H. Kontakt enten producenten af USB 2.0-produktet for at kontrollere, at det er korrekt certificeret, eller gå til www.usb.org for en liste over godkendte produkter før køb. Vi kan ikke holdes ansvarlige for problemer med kompatibilitet.

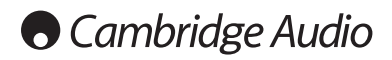

# Fjernbetjening

640H leveres med en Azur Navigator fjernbetjening, der både betjener 640H og Cambridge Audio Azur forstærkere. Fjernbetjeningen er vigtig i konfigurationen af musikserveren 640H, lige som der er lettest adgang til mange af menuerne via fjernbetjeningen. Indsæt de medfølgende AAA-batterier for at aktivere den.

Bemærk: Fiernbetieningen kan være i tilstanden Amp, når den aktiveres første gang. Der henvises til kapitlet Tilstanden Amp for yderligere information.

# $\circ$  Standby / On

Skifter enheden mellem tilstanden Standby og On (tændt).

#### Open / Close

Åbner og lukker skuffen, så du kan ilægge en cd.

#### Alfanumeriske knapper é

Knapper til indtastning af tal og tekst i de redigerbare menufelter. Tryk på knappen vil rulle gennem de tilgængelige tegn på denne knap. Knappen 'é' giver mulighed for betoninger osv. Tryk på knappen '0' for at tilføje et mellemrum i en redigerbar tekst.

# $\binom{1}{r}$  Info / ekstra tegn

Åbner menuen 'Now Playing' , der viser oplysninger om aktuelt spillende album/kunstner/radiostation osv. Når der indtastes tekst, kan du trykke på denne knap for at få adgang til ekstra symboler som f.eks. # , ; "/ ? !) som på et tastatur til en mobiltelefon.

# Shift Shift

Når du indtaster tekst, kan du trykke for at skifte mellem store bogstaver, små bogstaver og tal.

#### <sup>(</sup>ා Home

Returnerer dig til 'Main Menu' i 640H.

# $(n)$  Back

Tryk for at gå tilbage til forrige menuside. Sletter også redigerbar tekst.

#### Navigation

Tryk på retningspilene for at navigere i menuerne. Tryk på venstre pil for at gå tilbage gennem redigerbar tekst.

# (o) Select

Tryk for at acceptere elementet/funktionen, der er fremhævet i menuen.

#### Album/Artist/Genre/Playlist/Track/iRadio

Tryk på disse knapper fører dig direkte til deres respektive menusider. Se afsnittet 'Kom godt i gang med 640H' i denne vejledning for at få flere oplysninger om denne menu.

# $(\triangleright)$  Play  $/(\triangleright)$  Stop  $/(\triangleright)$  Pause

Tryk på den relevante knap for at afspille/holde pause/stoppe cd'en, det valgte album/lydspor eller internetradiostation.

# $(A)$  $(H)$  Skip

Tryk på knapperne Skip vil overspringe lydspor forlæns eller baglæns.

# On-screen display (OSD)

Tænder eller slukker skærmbilledet med menuen.

# Fjernbetjening til matchende produkter

#### Tilstanden Amp

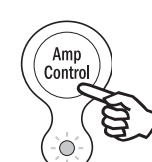

Fjernbetjeningen til 640H indeholder knappen Amplifier Control, der aktiverer en særlig tilstand kaldet Amp, som tillader betjening af en matchende Azur forstærker fra Cambridge Audio. Når der trykkes på knappen, vil lysdioden oplyses i 7 sekunder (for at lade dig vide, at du befinder dig i tilstanden Amp), og vil derefter blinke, når en af de cirkulære Amp-knapper bruges (Standby/On, 1 - 8, lydstyrke op/ned og deaktivering af lyd). Alle andre knapper på fjernbetjeningen er inaktive under tilstanden Amp.

Hvis du vil afslutte tilstanden Amp, skal du trykke på knappen Amp Control igen (lysdioden oplyses i et sekund).

## $\circledcirc$  Standby / On

Tryk for at skifte forstærkeren mellem tilstandene On (tændt) og Standby.

#### $\binom{1}{k}$  Numeriske knapper 1-8

Tryk for at ændre inputkilde for forstærkeren.

## $\textcircled{A}$  Lydstyrke

Forøger eller formindsker forstærkerens lydstyrke.

#### **(iii)** Deaktivering af lyd

Afbryder lyden i forstærkeren. Tryk igen for at annullere deaktiveringen af lyden.

#### Tilstanden AV

Tilstanden 640H Amp Control kan alternativt bruges til at styre en tilsluttet Azur AV-modtager (dvs. Azur 540R). Hvis du sætter fjernbetjeningen i AV-tilstand, skal du først sætte den i tilstanden Amp og derefter trykke på og holde tasten Track nede. Efter 12 sekunder vil den blå lysdiode blinke to gange Tilstanden Amp vil nu afsende instruktioner til AV-modtageren i stedet for instruktioner til Azur-forstærkeren.

Hvis du vil sætte fjernbetjeningen tilbage til tilstanden Amp, skal du blot holde knappen Track nede igen (lysdioden blinker en gang).

#### $\circledcirc$ ) Standby / On

r<br>Genre

ьH

 $\mathbf{u}$ 

 $\Join$ 

 $\begin{array}{c}\n\hline\n\text{Shift} \\
\hline\n\end{array}$ 

 $\blacktriangleleft$ 

abc // \\ def

 $\sigma$ 

ghi // \\ jkl // \\ mno

é

 $\left( \blacktriangle \right)$ 

Amp Control

pqrs // \ tuv ノ/ \wxyz

⇧

C

Playlist **(Track )** (iRadio

Artist

Tryk for at skifte AV-modtageren mellem tilstandene On (tændt) og Standby.

#### $_2^1$ ) Numeriske knapper 1-8

Tryk på en af de cirkulære Amp-knapper for at ændre inputkilden til AV-modtageren: 1 - DVD, 2 - Video1, 3 -Video 2, 4 - Video 3, 5 - Tuner (skifter mellem AM og FM), 6 - Tape/MD/CDR, 7 - CD/Aux, 8 - 6.1 Direct In

# Lydstyrke

Forøger eller formindsker lydstyrken i AV-modtagerens output.

# $\left(\widehat{\bullet}\right)$  Tuning

Tryk på højre pil for at forøge frekvens for radiomodtagelse, og tryk på venstre pil for at formindske den.

# (O) Select

Tryk for at skifte mellem de forskellige AV-modtagekilder.

# (x) Mute

Deaktiverer lyden på AV-modtageren. Tryk igen for at annullere deaktiveringen af lyden.

# Introduktion til AudioFile™

Styresystemet AudioFile i 640H er nemt at følge og bruge og er udviklet til at give dig størst muligt ubytte af din 640H.

# Nain Nenu<br>Nusic library<br>CD<br>Radio

#### Menusystem

En grundlæggende navigationsmenu vises på forsiden af 640H, men der er adgang til hele menusystemet ved at slutte 640H til en skærm eller et tv. Hvis du vil navigere i menuerne, skal du blot bruge retningspilene (på fjernbetjeningen eller enhedens frontpanel) og trykke på den midterste vælgerknap for at acceptere dit valg eller fortsætte til en undermenu.

Fra 'Main Menu' har du adgang til følgende menuer:

Music library - Få adgang til de forskellige menuer og optag musik, opret og organisér afspilningslister og søg efter ethvert musikindhold, der er tilgængeligt for 640H (enten på 640H eller via en tilsluttet musiklagerenhed/computer).

CD - Adgang til cd-funktioner som f.eks. afspilning, lagring og brænding.

iRadio - Med internetadgang kan du lytte til internetradiostationer.

Line in - Adgang til og optagelse fra en tilsluttet enhed, der har phonoout-stik (f.eks. en DAB-radiomodtager).

Info/now playing - Viser musikken, der aktuelt afspilles på 640H.

Settings - Adgang til menuerne Information, User og System.

Dataindtastning i disse menuer er mulig fra fjernbetjeningen, men det anbefales at tilslutte et tastatur (USB- eller PS/2-typer kan bruges), hvis du ønsker at angive et stort antal lydspor og/eller navne på albums.

#### Netværksfunktioner

Når du ønsker at få mest muligt udbytte af din 640H, kan du slutte den til din pc/Mac og internettet. Dette giver dig mulighed for at:

- Hente detaljer om album/lydspor automatisk, når du overfører en cd
- Arkivere og gemme din musik på din pc/Mac
- Overføre kunst fra albummets omslag til 640H
- Dele musik med din pc/Mac
- Få adgang til internetradiostationer

Du kan få yderligere information og de seneste nyheder om softwaren AudioFile ved at besøge Cambridge Audios websted:

#### www.cambridge-audio.com

# Kom godt i gang med 640H

Bemærk: Når du tænder 640H første gang, vil du se en meddelelse med adressen til den patch til Windows XP, der kræves på din pc, hvis du ønsker en effektiv netværksforbindelse sammen med 640H (Fig. 1). Denne side vises hver gang du starter, indtil du vælger "Accept".

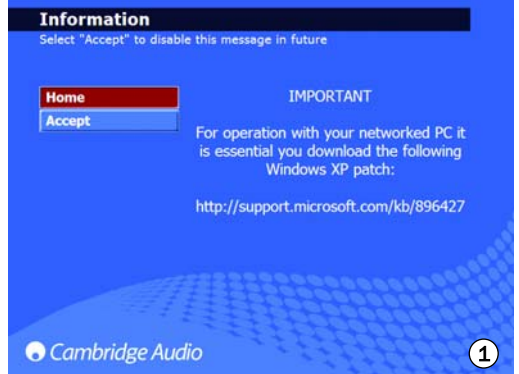

#### Afspilning af en cd

Når du har udført alle tilslutninger til 640H og tændt enheden, er det første menuskærmbillede, der vises Main Menu. Hvis du vil afspille en cd, skal du åbne cd-skuffen, ilægge en cd, hvorefter cd-menuen åbnes automatisk (Fig. 2).

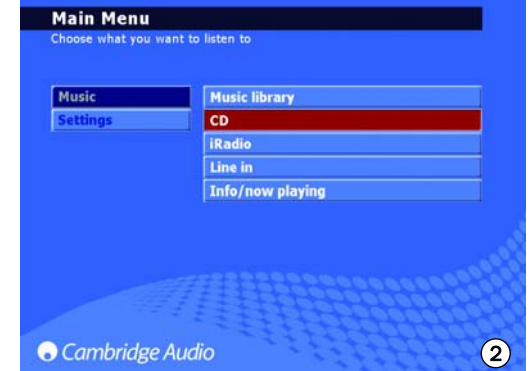

Der er en kort forsinkelse, før du kan afspille cd'en, mens 640H søger efter cd-detaljer. Hvis der forefindes en internetforbindelse, vises titlen på albummet og lydsporene. Hvis du ikke er tilsluttet internettet, vises "CD Album X". Når cd'en er lagt i, kan den herefter afspilles ved at trykke på knappen Play. Når den er lagt i, vælges alle lydspor automatisk til afspilning. Hvis du vil fravælge, skal du vælge CLEAR ALL og derefter kan du vælge specifikke/individuelle lydspor, der skal afspilles.

#### Lagring af cd'er

Hvis du vil kopiere cd'en over på harddisken i 640H, skal du vælge indstillingen STORE CD i cd-menuen. Herfra kan hele albummet eller individuelle lydspor gemmes efter ønske. Fortsæt til indstillingen STORE CD, og vælg START for at begynde kopieringen til harddisken. Alternativt kan knappen Record på frontpanelet bruges. Før du gemmer på harddisken, ønsker du muligvis at vælge filkomprimeringsformatet. Cd'er kan også afspilles, mens de overføres til harddisken på 640H. Det første lydspor vil begynde at afspille, når det er overført.

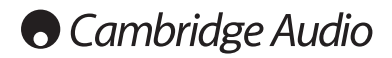

# Kom godt i gang med 640H

#### Filkomprimeringsformater

Musik, der gemmes på 640H, kan lagres i en række forskellige filformater (Fig. 3). Hvis du vil vælge komprimeringsformatet, skal du gå til CD/STORE CD/FORMAT. Standardindstillingen er 'ukomprimeret', hvilket betyder, at cd'en kopieres i dens originale format, hvilket giver den bedste kvalitet.

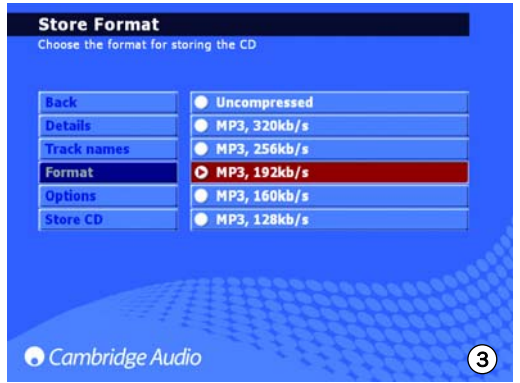

Jo lavere MP3-filformat der vælges, des mere musik komprimeres, hvor filstørrelsen reduceres, så mere musik kan gemmes på harddisken (dvs. fra 300 ukomprimerede sange til 30 000 komprimerede sange).

Bemærk: Jo mindre filstørrelsen er, des mere påvirkes lydkvaliteten.

#### Baggrundskomprimering

Mens overførsel og komprimering af musik til harddisken på 640H kan tage et stykke tid, er funktionen 'Baggrundskomprimering' til rådighed (Fig. 4).

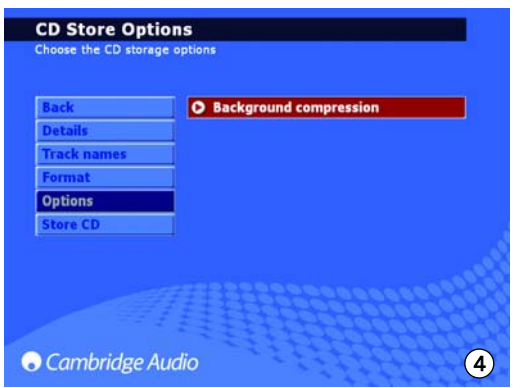

Efter valg af komprimeringsformat gemmer 640H automatisk musikken som "ukomprimeret" og "komprimeringsprocessen" finder sted, når 640H sættes i Standby ("baggrundskomprimering"). Eksempelvis kan enheden komprimere musikken om natten, når du ikke bruger 640H. Hvis du ønsker at komprimere filen øjeblikkeligt, kan baggrundskomprimering deaktiveres ved at gå til STORE CD/OPTIONS og fravælge denne indstilling. Under processen vises "Compressing" på forsiden af 640H. Hvis enheden tændes i dette tidsrum, stopper baggrundskomprimeringen og det aktuelle lydspor, der komprimeres, stopper, hvor komprimeringen påbegyndes igen fra starten af lydsporet, når der returneres til Standby. Hvis flere albummer komprimeres, er albummet ikke til rådighed, før alle lydspor i albummet er komprimeret.

#### Navngivning af cd'er

Hvis du ikke har internetadgang eller lagrer 'hjemmelavede' cd'er, skal detaljerne for disse cd'er indtastes manuelt i 640H. Det anbefales at slutte et tastatur til 640H for manuelt datainput, og der medfølger en liste over tastaturgenveje:

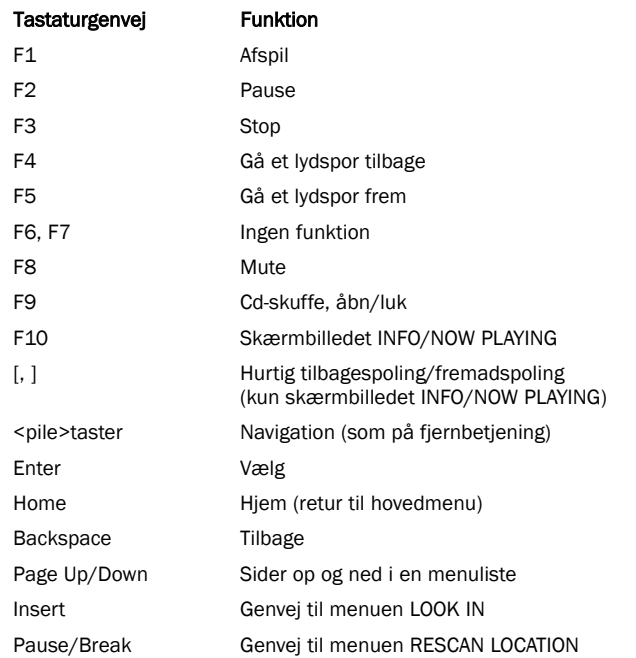

Når du er tilsluttet internettet, (se afsnittet 'Netværksforbindelser og 640H' i denne vejledning for yderligere information), søger 640H automatisk efter genre, lydspor, kunstner og albumnavne for den ilagte cd (kun originale cd'er). Hvis cd'en derefter gemmes på 640H, så er disse cd-detaljerne.

Når der søges efter cd-detaljer på internettet, er det muligt, at der returneres flere end eet sæt albumdetaljer. Dette vises i indstillingen CD/ALBUM ID (Fig. 5). Rul gennem de tilgængelige Album-ID'er, vælg det foretrukne, og tryk derefter på STORE CD for at acceptere dette valg. Når du har gemt nogle cd'er på din 640H, har du nu adgang til disse gennem menuen MUSIC LIBRARY.

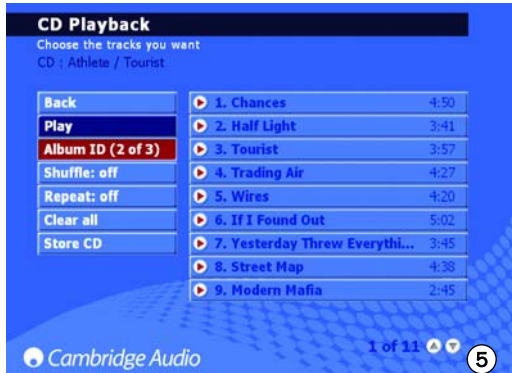

Du kan også hente album-/lydsporsnavne fra cd'er, der blev overført, da en internetforbindelse ikke var tilgængelig. Vælg album/lydspor, og vælg indstillingen EDIT DETAILS, og vælg IDENTIFY.

#### Music Library Menus

Music Library er musikadministrationssystemet i 640H (Fig. 6), der giver dig mulighed for at vælge og afspille din musik gennem en række forskellige menukategorier.

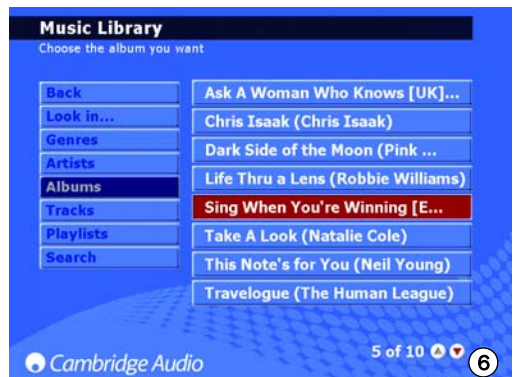

#### *Look in...*

Det er muligt at have flere placeringer fra eksterne kilder i din 640H (f.eks. netværkstilsluttet pc, ekstern harddisk). Der henvises til afsnittet 'Tilslutning af en ekstern, bærbar enhed via USB' i denne vejledning.

#### *Genres*

Vælg musik pr. genre (f.eks. blues, rock, klassisk). Genres er tildelt i forvejen, når du er tilsluttet internettet, eller du kan manuelt angive genren i dine egne afspilningslister.

#### *Artists*

Vælg pr. kunsternavn Navne vises i alfabetisk rækkefølge. Ved at vælge en bestemt kunstner fra MUSIC LIBRARY/ARTIST og derefter vælge MUSIC LIBRARY/TRACK kan alle lydspor (eller album ved at vælge MUSIC LIBRARY/ALBUM) med den kunstner derefter vælges og afspilles.

#### *Albums*

Vælg pr. albumnavn

#### *Tracks*

Vælg pr. titel på lydspor.

Navigér blot gennem den valgte menu, vælg det ønskede album eller lydspor, og vælg indstillingen PLAY (Fig. 7).

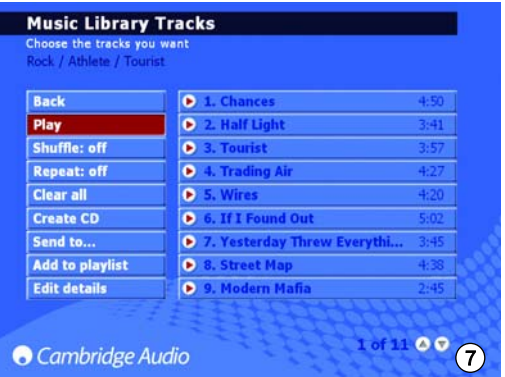

Bemærk: Hvis du vil bruge funktionerne Shuffle og Repeat, skal du sørge for, at de er slået til, før du vælger lydsporet/albummet, som du vil bruge funktionerne på.

#### Oprettelse af afspilningslister

Afspilningslister kan nemt oprettes ved at vælge lydspor fra det tilgængelige indhold og føje dem til en ny eller 'aktuel' afspilningsliste. Hvis du vil oprette en afspilningsliste, skal du blot vælge lydsporene og derefter vælge ADD TO PLAYLIST (Fig. 8). Når den er oprettet, kan en afspilningsliste organiseres, omdøbes, kopieres, slettes, afspilles, brændes på cd, sendes til en anden enhed f.eks. en pc osv.

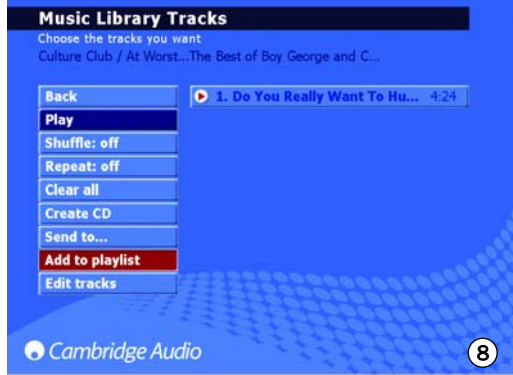

Til indtastning af en tekst for navngivning af dine afspilningslister kan du bruge fjernbetjeningen eller et tilsluttet tastatur. Hvis du bruger fjernbetjeningen, skal du flytte til det røde felt, og trykke på Select. Feltet bliver nu hvidt og giver dig mulighed for at indtaste tekst ved hjælp af de alfanumeriske knapper. Du kan rulle gennem teksten på hver knap ved at trykke gentagne gange på knappen, trykke på Shift for at skifte mellem små og store bogstaver, bruge 0 til at tilføje et mellemrum og Back til at slette med. Når du trykker på knappen Select, accepteres navnet på afspilningslisten.

Bemærk: Hvis du ønsker at brænde en oprettet afspilningsliste på en cd, kan du kun brænde den disponible tidslængde på en tom cd (dvs. 74 minutter). Du kan vælge størrelsen på den tomme cd i menuen.

#### Info/Now Playing

Ved at gå til Main Menu og vælge INFO/NOW PLAYING (eller ved at trykke på knappen Info på fjernbetjeningen) vises et skærmbillede, der giver dig et øjeblikkeligt overblik over, hvilken musik der afspilles på 640H, filformatet, en nedtælling af den resterende tid i lydsporet (Fig. 9) og albumkunst, hvis den er tilgængelig.

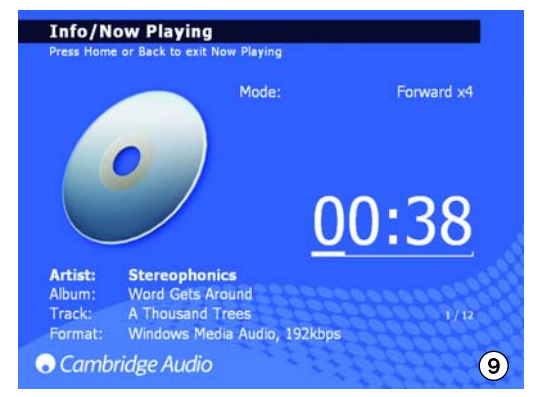

Det er også muligt at spole hurtigt frem og tilbage i et lydspor fra dette skærmbillede. Tryk på højre pil eller venstre pil for at starte hurtig spoling fremad eller baglæns, og tryk på en af dem igen for at forøge hastigheden i processen. Tryk på knappen Select eller Play for at genoptage afspilningen.

Bemærk: Oplysninger om lydspor vises også på LCD på forsiden af 640H. Hvis oplysningerne ikke kan vises på LCD, vises meddelelsen "See Screen Display", som beder dig om at tilslutte et tv eller en skærm for at få adgang til menudetaljerne.

# Kom godt i gang med 640H

#### Søgning efter musik på 640H

Når din musiksamling forøges enten gennem kopiering af cd'er til harddisken, optagelse fra eksterne kilder eller overførsel af musik fra din pc, kan du sagtens ende med at have mange tusinde lydspor. Her er nogle måder, hvorpå du nemmere kan finde det, du søger efter:

1. I afsnittet MUSIC LIBRARY skal du vælge SEARCH. Indtast detaljerne for, hvad du søger efter (oftest er kun første og andet bogstav nødvendigt), og vælg derefter at søge i genre, kunstner eller album, og tryk på Select (Fig. 10).

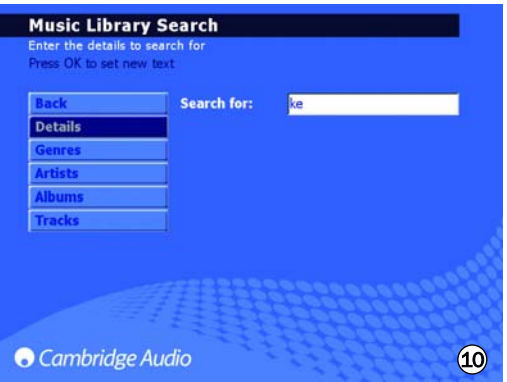

2. For at indskrænke din søgning kan du også medtage (eller udelade) musik, der kan 'ses' af 640H. Når du slutter enheder til din 640H, hvad enten det er en anden 640H, en pc eller en bærbar lagerenhed, kan du ved at gå til MUSIC LIBRARY/LOOK IN få en liste over disse musikkilder, hvor du kan vælge eller fravælge, om deres musikindhold skal gøres tilgængeligt for din 640H.

For eksempel viser skærmbilledet overfor (Fig. 11), at 640H kun er indstillet til at søge efter musik på et tilsluttet mediebibliotek.

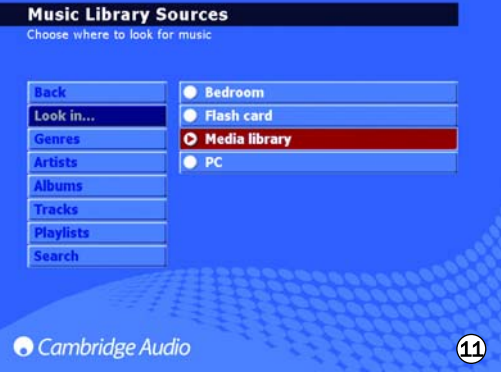

Når 640H har fundet al musikken på disse placeringer, er albummer og lydspor tilgængelige øjeblikkeligt fra det samme menusystem som det lokale indhold. Når en musikkilde tilføjes, føjes den automatisk til listen og aktiveres. Hver kilde kan deaktiveres eller genaktiveres senere, hvis det ønskes.

Bemærk: Netværkstilslutning kræves til mange af disse indstillinger. Se venligst afsnittet 'Netværksforbindelse og 640H' i denne vejledning for yderligere information.

#### Sletning af musik på 640H

Indhold kan slettes fra 640H i enkelte lydspor, hele albummer, pr. kunstner eller genre eller i blokke af 2000 lydspor af det samlede indhold. Hvis du vil slette indhold i 640H, skal du følge disse trin:

- 1. Vælg det album, den kunster eller genre, som lydsporet du vil slette, befinder sig i. Hvis du vælger en kunstner eller en genre, skal du derefter trykke på TRACKS.
- 2. Alle lydsporene i kategorien vælges herefter automatisk. Fjern markeringen fra lydspor, som du ikke ønsker at slette.
- 3. Gå til EDIT DETAILS.
- 4. Vælg DELETE. 640H viser det samlede antal lydspor, der skal slettes.
- 5. Vælg CONFIRM, og vent, mens 640H sletter lydsporene.

Du kan også slette op til 2000 lydspor af det samlede indhold i 640H ved at trykke på knappen Tracks på fjernbetjeningen fra menuen Home og følge ovenstående proces.

azur  $\mid$  640H

# Ekstra funktioner i 640H

#### Menuerne Internet Radio

Bemærk: 640H skal være tilsluttet internettet i forbindelse med denne funktion. Se venligst afsnittet 'Netværksforbindelser og 640H' i denne vejledning for yderligere information.

Skærmmenuen INTERNET RADIO er struktureret på samme måde som skærmbilledet MUSIC LIBRARY.

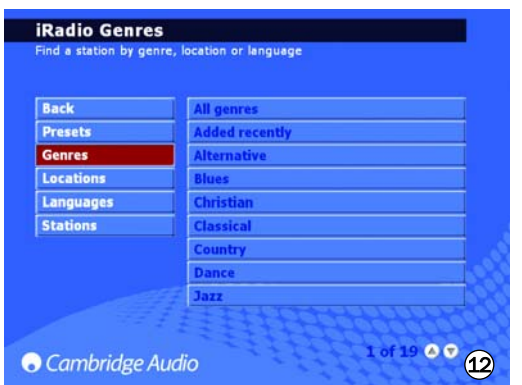

Fra denne menu kan du vælge internetradiostationer, vælge pr. genre (Fig. 12), geografisk placering, sprog (Fig. 13) eller se alle tilgængelige stationer.

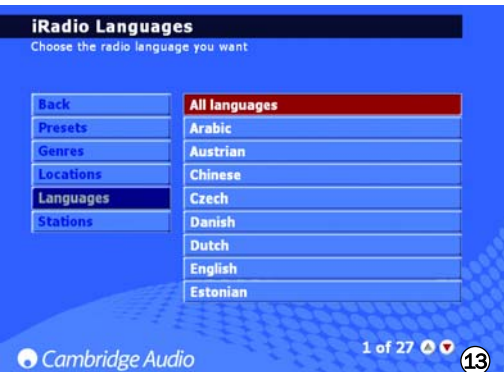

Flyt blot rundt i skærmbilledet med navigationspilene, og brug knappen Select til at vælge den ønskede station, hvorefter den afspilles i løbet af et par sekunder. Du kan også bruge knappen Info på fjernbetjeningen til at vise den internetradiostation, der aktuelt spiller.

Hvis du vil gemme/forudindstille dine foretrukne radiostationer, skal du blot vælge stationen og trykke på højre pileknap. Der kan gemmes op til 9 foretrukne stationer, der derefter kan vælges gennem indstillingen PRESETS på menuen INTERNET RADIO.

Bemærk: Nye internetradiostationer kan ikke føjes til listen over forudindstillede stationer af brugeren, da streamingformatet muligvis ikke er kompatibelt. Imidlertid vil listen blive kontrolleret og opdateret automatisk, når der tilsluttes til internettet. Hvis du vil opdatere internetradiostationer manuelt, skal du gå til SETTINGS/SYSTEM/CONTENT/UPDATE RADIO.

#### Brænding af cd'er

Hvis du vil brænde musik, der findes på din 640H, skal du lægge en tom cd (CD-R/CD-RW) i diskskuffen. Gå til MUSIC LIBRARY, og vælg musikken, der skal brændes, pr. lydspor, album, kunstner eller en speciel afspilningsliste. Vælg indstillingen CREATE CD i menuen (Fig. 14), vælg det ønskede cd-format (Audio CD-format er bedst, hvis cd'en skal afspilles på separat lydudstyr, mens Data CD-format kun kan afspilles på en computer), vælg derefter indstillingen CREATE CD for at starte brændingen af disken. Hvis du bruger en cd af type RW, kan du også bruge 640H til at slette filer på cd'en, før du brænder.

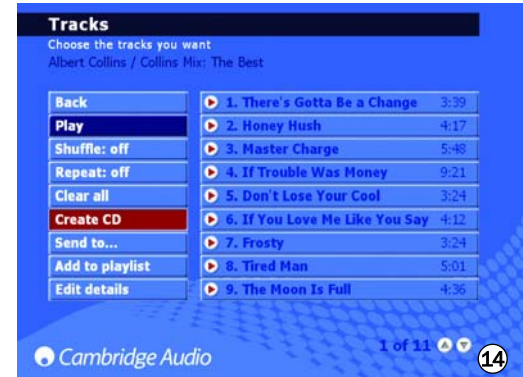

Bemærk: Filformatet for musikken, der skal brændes, skal vælges og komprimeres, før den brændes på en cd.

#### Menuen Line in

Enhver enhed med et phono out-stik kan forbindes med, afspilles gennem og optages på 640H. Slut blot enheden til Audio In-stikket på 640H, gå til LINE IN, hvor den tilsluttede enhed vil blive vist (Fig. 15). Fra denne menu kan du lytte til enheden gennem 640H og desuden optage fra enheden på harddisken.

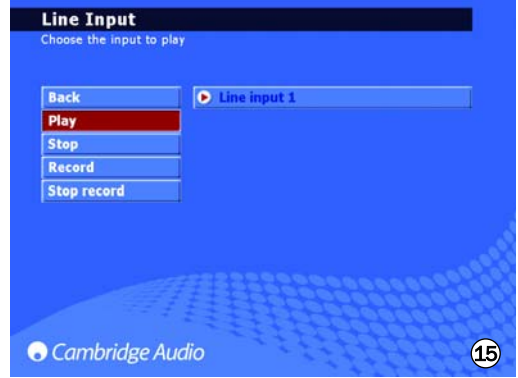

Du kan f.eks. tilslutte en DAB/FM-tuner og optage fra radiostationer på 640H. Hvis optagelse udføres, føjes filen til Music Library som et "Ukendt album" (og også placeret i MUSIC LIBRARY/GENRES/RECORDING), som derefter kan omdøbes (ved at vælge EDIT DETAILS) og så føjes til en afspilningsliste.

# Ekstra funktioner i 640H

#### Tilslutning af en ekstern, bærbar enhed via USB

640H er kompatibel med USB-lagerenheder (f.eks. flash-diske eller eksterne harddiske). Når den er tilsluttet, scannes den og bliver tilgængelig gennem MUSIC LIBRARY, så den kan afspilles på 640H (der kan være en forsinkelse på op til 30 sekunder, mens 640H genkender enheden og meddelelsen "Scanning device..." vises). Hvis du vil kopiere enhedens indhold over på 640H, fra 640H til enheden eller til en anden tilsluttet lagerenhed, skal du vælge den tilsluttede enhed i menuen LOOK IN..., hvor den vil være vist (Fig. 16). Vælg lydsporene, som du ønsker at kopiere, fra listen, vælg SEND TO..., vælg harddisken på 640H, og vælg derefter SEND (kopiering foregår kun i det samme format).

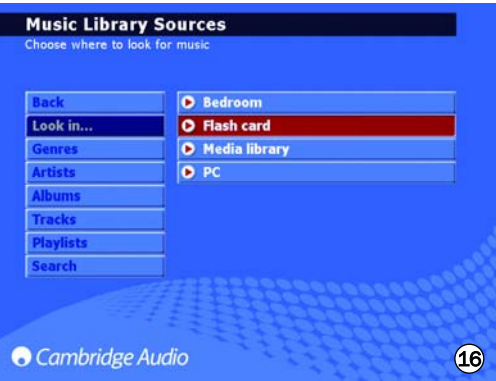

Bemærk: Enheder, der indeholder egen hukommelsesstyring (som f.eks. MP3-afspillere, iPods™ osv.) er sædvanligvis ikke velegnede til direkte tilslutning til 640H via USB. Indsætning af et NAS-drev (Network Attached Storage) i 640H via enten USB- eller Ethernet-stik vil ikke fungere. Tilslutninger til sådanne enheder skal gøres via et netværk med en pc/Mac.

#### Menuen Send to...

Foruden kopiering af musik fra tilsluttede enheder til 640H er det også muligt at sende fra 640H tilbage til de tilsluttede enheder. Som forklaret tidligere skal du blot vælge lydsporene fra Music Library, som du ønsker at kopiere, vælge indstillingen SEND TO... (Fig. 17), vælge destinationen, som du ønsker at sende musikken til, vælge filformatet og derefter vælge START for at sende. Hvis indholdet på 640H ikke er i et velegnet format til afsendelse til enheden, kan en filkonvertering udføres før afsendelse uden at påvirke det originale filformat på 640H.

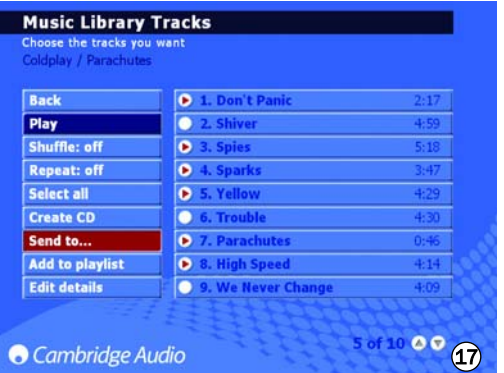

Der henvises til afsnittet 'Netværksforbindelser og 640H' i denne vejledning for oplysninger om, hvordan du slutter din 640H til et netværk eller en pc/Mac.

#### Menuerne Settings

I menuerne SETTINGS (Fig. 18) kan du skræddersy din 640H til hvordan du ønsker, at den skal fungere. Et stort antal indstillinger kan ændres herfra, hvor de alle er selvforklarende, men nogle få nøgleområder skitseres her.

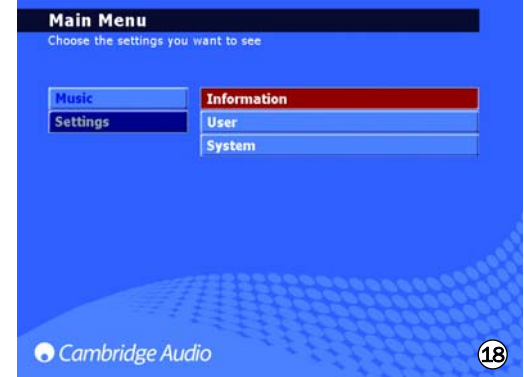

#### *Information settings*

Se den aktuelle softwareversion, hvor meget plads du har brugt og hvor meget der er til rådighed på harddisken i 640H.

#### *User settings*

Menuen giver dig mulighed for at ændre standardindstillingerne i 640H:

- Vælge et andet sprog for menuerne i 640H (Fig. 19).

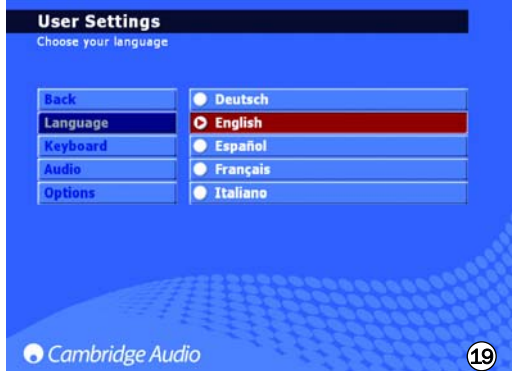

- Vælge tastatursprogformatet.
- Vælge standardhandlingerne for, når en cd lægges i 640H. Vælg mellem indstillingerne for automatisk afspilning, visning af lydspor, lagring af cd på harddisk eller ingen handling.
- Vælge cd-brændingsformatet og filkomprimeringsniveauer.
- I OPTIONS skal du vælge FEEDBACK SOUNDS for at få en lille "klikkelyd" hver gang, en knap vælges.

#### *System settings*

System settings er vigtige, hvis du ønsker at bruge 640H sammen med et trådløst eller ledningsført netværk til at kommunikere med andre 640H-enheder eller en pc (se afsnittet 'Netværksforbindelser og 640H' i denne vejledning for yderligere information). Funktioner omfatter:

- Valg af skærm-/videoformat PAL (UK/Europa/Australien) eller NTSC (Canada/USA) afhængigt af din type tv.
- Indstilling af tid for pauseskærm, så tilsluttet tv/skærm slukkes.
- Klokkeslæt og dato kan indstilles foruden timeout for Standby. Vi anbefaler, at tiden indstilles, så enheden kan udføre interne opgaver en gang i mellem.
- Opdatering af styresystem i 640H fra cd (se afsnittet 'Produktopgraderinger' i denne vejledning for yderligere information).
- Valg af automatiske IP-indstillinger (DHCP) eller manuel indtastning af Ethernet IP-indstillinger. Vælg APPLY for at opdatere de indtastede netværksindstillinger.

# azur  $\overline{640H}$

#### Dataadministration på 640H

640H giver dig mulighed for at genscanne, nulstille, foretage sikkerhedskopiering og gendanne databasen på harddisken i 640H (Fig. 20).

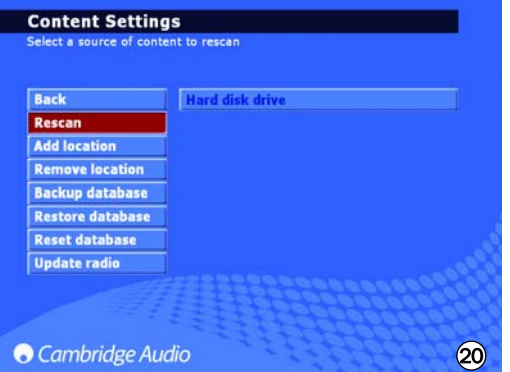

#### *Reset*

Bruges til at nulstille hele databasen til en tom tilstand, men uden at påvirke lydindholdet. Du kan blive bedt om at udføre dette fra skærmbilledet OPTIMISE DATABASE, der kan blive vist, når enheden tændes igen.

#### *Rescan*

'Rescan' opdaterer i fuldt omfang enhedens musikbibliotek, hvor alt indhold på den valgte placering, som skal genscannes, vises. Dette kan være en tilføjet placering via en netværkstilsluttet pc/Mac eller en anden 640H eller harddisken på din 640H.

#### *Backup database*

Dette er en funktion til lagring og bevaring af den aktuelle musikdatabase og afspilningslistedetaljer. Disse biblioteksoplysninger slettes ikke, når du 'nulstiller' databasen.

#### *Restore database*

'Restore database' gendanner et sikkerhedskopieret musikbibliotek og afspilningslister uden at udføre en 'Rescan'.

#### Arkivér din musik

Hvis du vil arkivere (og gendanne) musik på en ekstern harddisk eller lagerenhed, skal du vælge ARCHIVE MUSIC (i System Settings).

Indstillingen 'Archive Music' bruges til at lave en sikkerhedskopi af harddiskens musikindhold, men er ikke det samme som en 'Backup database' som beskrevet i forrige afsnit. Dette kan kun udføres til en ekstern, bærbar USB-lagerenhed. Enheden kan derefter kun ses som en arkivdisk. Der kan udføres flere sikkerhedskopieringer til enheden.

Vælg den tilsluttede, eksterne disk, som musikken skal arkiveres på (Fig. 21), og vælg derefter BACKUP. Skærmbilledet CONFIRM vises før sikkerhedskopieringen, som vil vise datoen for sidste sikkerhedskopiering og mængden af anvendt hukommelse. Hvis du vil gendanne dine sikkerhedskopierede data, skal du vælge RESTORE.

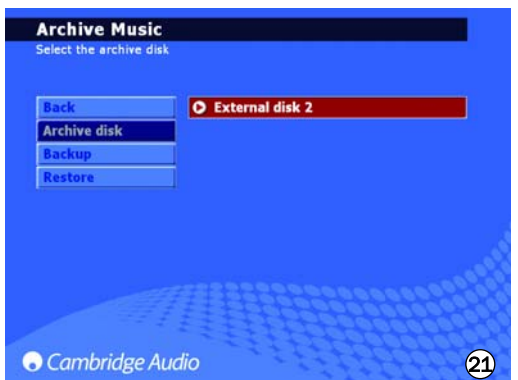

Bemærk: Dette vil gendanne manglende filer, men ikke slette filer, der er føjet til dit musikbibliotek.

# Brugerdefineret installation (C.I.)

640H indeholder en Control Bus-indgang/-udgang (Control Bus-stik er orange), der tillader umodulerede fjernbetjeningskommandoer (positiv logik, TTL-niveau) at blive modtaget elektrisk af enheden og overført til en anden enhed, hvis det ønskes. Disse kommandoer genereres typisk af brugerdefineret installation (flerrumssystemer eller fjernbetjente IRmodtagersystemer).

640H indeholder også en IR-indgang, der tillader modulerede IRkommandoer at blive modtaget elektrisk af enheden. Kommandoer på denne indgang betjener kun enheden og føres ikke demodulerede ud på Control Bus-udgangen.

Denne funktion er nyttig til flerrumssystemer, der indeholder ruteførte IR-udgange. I stedet for at bruge vindues-emittere i cd-afspillerens IRmodtager, kan et mono 3,5 mm ministik til en 3,5 mm ministikledning bruges til en mere pålidelig, elektrisk tilslutning.

Desuden indeholder enheden 'direkte' IR-/kontrolkoder foruden skiftekoder for mange af deres funktioner for at forenkle programmering af brugerdefinerede systemer. Særlige, direkte On/Off-kommandoer kan åbnes på den medfølgende fjernbetjening for instruktion i C.I.-systemer således:

1. Tryk på, og hold knappen Standby/On nede. Fjernbetjeningen genererer sin første Standby-kommando (skift). Hold knappen nede, og efter 12 sekunder genereres en "On"-kommando. Hvis knappen holdes nede i yderligere 12 sekunder, genereres en "Off"-kommando.

En tabel over alle koder til dette produkt findes på Cambridge Audios websted: www.cambridgeaudio.com/support.php

# Produktopgraderinger

Der kan komme opgraderinger til dette produkt fra tid til anden, som vil være tilgængelige som overførbare ".iso"-billedfiler fra Cambridge Audios websted (www.cambridgeaudio.com/support.php). Hent blot billedet (formatet ".iso" kræver specifik software), brænd filen på en CD-R/CD-RW-disk (eller alternativt kan du kontakte forhandleren, hvor du købte din 640H for at få en opgraderingsdisk). Når du har brændt disken, skal du lægge den i 640H og følge opgraderingsprocessen (Fig. 22).

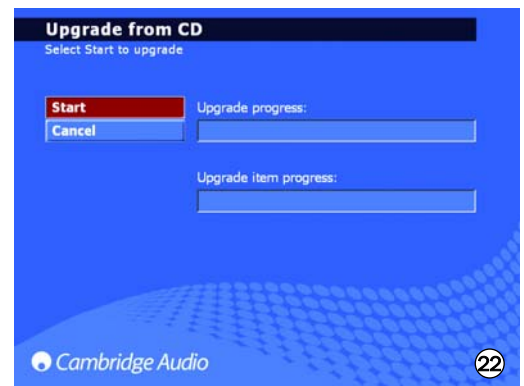

# Netværksforbindelser og 640H

Dette afsnit giver dig et overblik over, hvordan du slutter din 640H til et netværk. Netværksforbindelser (dvs. slutte enheder sammen) kan give dig mulighed for at forøge den overordnede kapacitet i 640H. Gennem en netværksforbindelse fra din 640H til en pc vil du få adgang til (og afspille) musikfiler, der er gemt på andre enheder. Du kan også åbne internettet for opslag i cd-database og internetradio.

Før du konfigurerer dit netværk, anbefaler vi, at du læser hele afsnittet og derefter beslutter det netværkslayout, som du ønsker at implementere. Vi anbefaler dette, fordi forskellige netværkslayouter kræver forskellige konfigurationer af din 640H og din computer.

Oplysningerne i denne vejledning er korte, og hvis du ønsker mere detaljerede og specifikke instruktioner om konfiguration og fildeling for enten Windows XP, Windows 2000 eller Mac OS 10.3 eller højere, bedes du besøge vores support-websted for at hente en detaljeret netværksvejledning:

www.cambridgeaudio.com/support.php

#### Valg af netværksforbindelse

Der findes mange netværksvariationer, som du kan indstille i 640H, men for at gøre tingene enkle, vil vi forklare nogle grundlæggende netværkstyper:

#### *Netværkstype A: "Grundlæggende" ledningsført netværk via kabel-settop boks/modem*

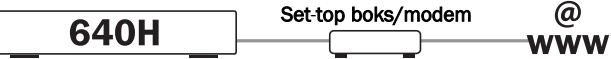

Hvis du har en bredbåndstjeneste (internetforbindelse) fra din teleselskab, men ikke har en pc/Mac, kan du slutte direkte til det indbyggede modem i din kabel-set-top boks to for at adgang til cdgenkendelse og internetradio-funktioner (iRadio) på 640H.

Modemet tilsluttes telefon- eller kabel-tv-stikket (for hhv. DSL og kabelbredbåndsmodemer), og konverterer de indgående signaler til Ethernet-format.

Når din set-top boks og 640H er slukket, skal du lave en ledningsført forbindelse mellem de to enheder via et Ethernet cat5e-kabel (se afsnittet 'Råd om computernetværk' for yderligere information). Tænd modemet, og følg vejledningen til din bredbåndsforbindelse og set-top boks for at kontrollere, at der er forbindelse til internettet. Når du har fået dette bekræftet, kan du tænde 640H. Når 640H har afsluttet sin startkontrol og viser UI (User Interface/grænseflade), skal du kontrollere Ethernet-forbindelsen på bagpanelet på 640H. Hvis den grønne lysdiode over den er tændt, er der en god fysisk forbindelse til modemet.

Bemærk: Det er også muligt at føje en kabelbredbåndsrouter til set top boksen, og slutte 640H til routeren (se Netværkstype C).

#### *Netværkstype B: "Peer til peer" ledningsført netværk uden router, hub eller switch*

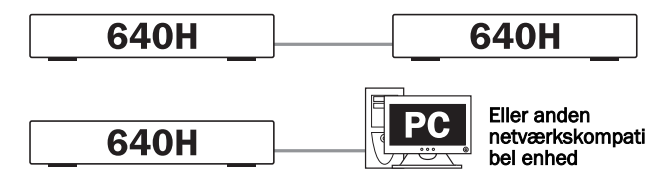

Denne omfatter tilslutning af en 640H til en anden 640H eller netværkskompatibel enhed (dvs. en pc/Mac). Dette er et netværk, hvor kun to enheder forbindes direkte med hinanden uden en router, hub eller switch. Når 640H er i et netværk, kan enheden brænde en kopi eller overføre musik fra en anden enhed.

Hvis du vil forbinde de to enheder, skal du bruge et Ethernet-krydskabel. Sæt den ene ende af kablet i Ethernet-porten på 640H, og den anden ende ind i den anden enheds Ethernet-port. Hvis den grønne lysdiode over Ethernet-porten på 640H lyser, er der en god fysisk forbindelse med den anden enhed.

#### *Netværkstype C: "Hjemme" ledningsført netværk via en router, hub eller switch*

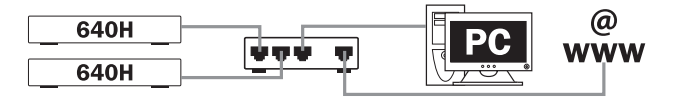

Dette er det mest almindelige netværk, hvor en router (en enhed, der fører signaler fra telefonlinjen til flere netværksenheder på et netværk), hub eller switch (enheder, der lader data blive delt mellem mange netværksenheder) bruges til at forbinde flere enheder med hinanden. Disse kunne være en eller flere 640H'er, pc'ere, Macs og netværksenheder. Hver 640H kan derefter afspille eller flytte indhold fra/til andre enheder. Hvis den er tilsluttet internettet (via en router eller pc/Mac), har 640H også adgang til cd-genkendelse og internetradiofunktioner (iRadio). Anvendelse af en router er den anbefalede måde at forbinde 640H'ere med andre 640H'ere og netværksenheder.

Hvis du allerede har et hjemmenetværk, så er det nemt at slutte 640H til det via et Ethernet cat5e-kabel fra 640H til en router, hub eller switch. Hvis du ikke aktuelt har et netværk, så anbefaler vi, at du søger eksperthjælp om konfiguration af netværk.

#### *Netværkstype D: "Trådløst" netværk*

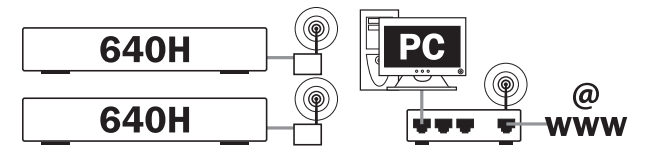

640H understøtter trådløst netværk via dens Ethernet-port. Hvis du vil gøre 640H trådløs, skal du købe en "trådløs Ethernet-broenhed" (en enhed, der konverterer en Ethernet ledningsført forbindelse til en trådløs forbindelse) fra en pålidelig IT-forhandler. 640H sluttes til broenheden via et Ethernet Cat5e-kabel.

Selv om disse enheder fungerer trådløst, opfattes de af 640H som en normal Ethernet-forbindelse, og derfor konfigureres 640H på samme måde som de ledningsførte netværk, der er beskrevet oven for. 640H er kompatibel med de trådløse standarder 802.11b og 802.11g.

Bemærk: Den trådløse Ethernet-broenhed, som du købte, skal konfigureres i overensstemmelse med din netværkskonfiguration og instruktionerne, der fulgte med broenheden. Før du slutter broenheden til 640H, er det altid bedst at kontrollere, at broenheden er konfigureret korrekt i forhold til dit netværk i overensstemmelse med instruktionerne.

# Indstilling af IP-adresser for netværk

Før konfiguration af et netværk er det nødvendigt at vide lidt om IPadressering (Internet Protocol). For at en enhed på et netværk kan kommunikere med en anden, skal den have en entydig IP-adresse (lidt som et husnummer og gadenavn, så hvert hus kan identificeres i forbindelse med post). Hver enhed bruger derefter denne til at identificere hvilken enhed, den vil kommunikere med.

Der bruges to typer IP-adressering i netværk, og de hedder hhv. Statisk IP og Dynamisk IP:

#### Dynamisk IP

Dynamisk IP opnås med en proces, der kendes som DHCP (Dynamic Host Configuration Protocol). Dette er en protokol til tildeling af dynamiske (dvs. udskiftelige) IP-adresser til alle enheder på et netværk uden indblanding fra brugeren. Ved dynamisk adressering gives hver enhed en ny IP-adresse automatisk, hver gang den slutter til netværket. Denne type netværk vil kræve en pc med DHCP-server aktiveret eller en router. Routeren kan forbinde flere enheder og indeholder normalt DHCP-serveren, som udfører opgaven med tildeling af IP-adresser.

Dynamisk adressering forenkler netværksadministration, da den stort set er automatisk og gennemsigtig for brugeren, og den er den foretrukne (og standard-)metode for 640H til at slutte til et netværk.

#### Statisk IP

Statisk IP betyder blot, at hver enhed manuelt tildeles en entydig, uforanderlig IP-adresse af brugeren/netværksadministratoren. Dette kræver mere konfiguration og anbefales ikke. Dette system bruges typisk i meget store netværk, hvor administratoren kan finde det nyttigt altid at kende den nøjagtige IP-adresse på hver netværksenhed (da den ikke ændres) eller omvendt i meget små netværk med kun to enheder, hvor en hub ikke bruges, så der er ingen DHCP-server og dynamisk IP kan så ikke anvendes.

Netværkstype A kan muligvis konfigureres som enten statisk eller dynamisk IP afhængigt af set-top-boks/modem (se i vejledningen til dit udstyr).

Netværkstype B skal konfigureres som statisk IP, da en hub ikke anvendes, og derfor er det ikke en anbefalet konfiguration.

Netværkstype C og D kan konfigureres som enten statisk IP eller dynamisk IP. Dynamisk IP anbefales kraftigt, da processen stort set er automatisk.

Når du har besluttet det grundlæggende layout for dit netværk, kan du derefter beslutte, om det skal være et ledningsført netværk (forbundet via kabler) eller et trådløst netværk (forbundet via trådløse enheder).

640H er som standard indstillet til dynamisk IP-adressering, så hvis du ønsker at bruge denne type, behøver du ikke at foretage ændringer i konfigurationen i 640H. Hvis du ønsker at bruge statisk IP-adressering, skal du følge trinnene neden for.

1. I hovedmenuen skal du vælge SETTINGS i venstre menu:

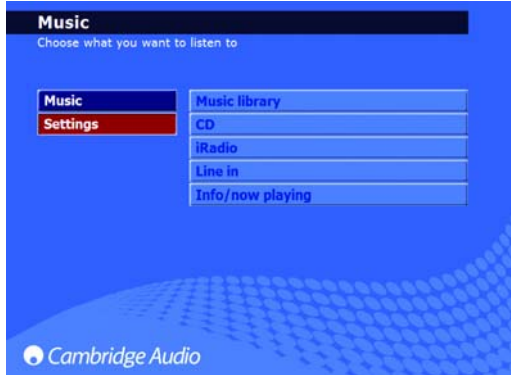

2. I højre menu der vises skal du vælge SYSTEM:

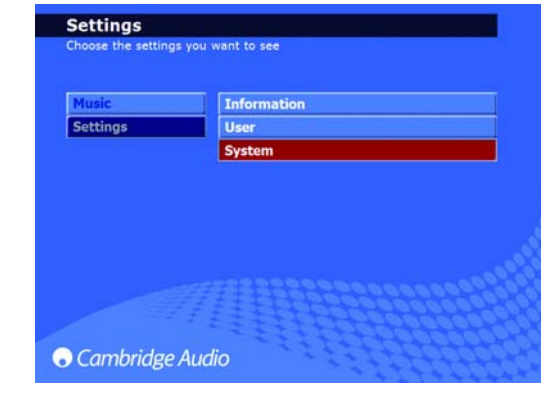

3. Vælg nu PRODUCT:

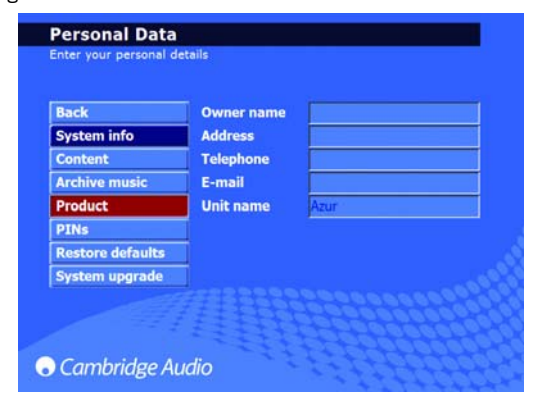

4. Vælg NETWORK:

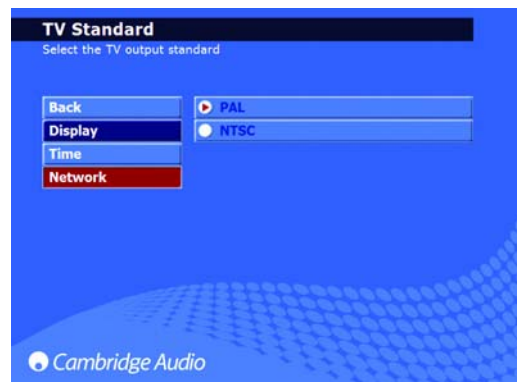

5. På siden "Network Settings", der nu vises, findes et menupunkt ved navn AUTOMATIC IP SETTINGS (DHCP). Fjern markeringen, og klik på Apply. Dette deaktiverer dynamisk DHCP-adressering. Denne anmodning kan være et par sekunder om at træde i kraft.

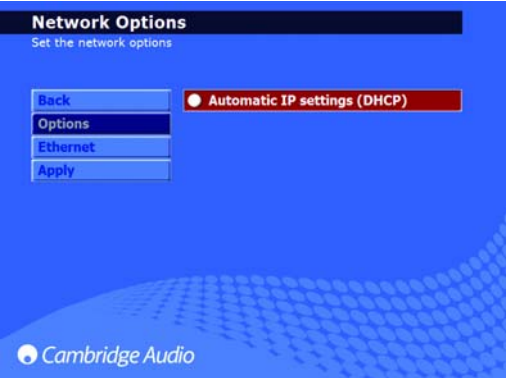

6. Når dynamisk DHCP-adressering er deaktiveret, skal du vælge menupunktet ETHERNET:

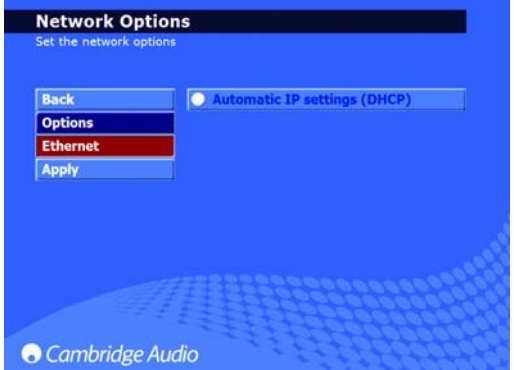

7. Dette åbner fire tekstfelter, som du kan ændre: IP address, Subnet mask, Gateway og Name server. På samme måde som din computerkonfiguration skal IP-adressen være 192.168.0.X, hvor X er et tal mellem 1 og 254, som er entydigt for 640H. Subnet mask skal indstilles til 255.255.255.0. Gateway og Name server skal indstilles til IP-adressen for den enhed, der styrer din internetforbindelse (dvs. router). Hvis du bruger et netværk uden internetforbindelse, skal Gateway og Name server indstilles til IP-adressen for netværksenheden, som du tilslutter til (dvs. pc/Mac eller en anden 640H osv.):

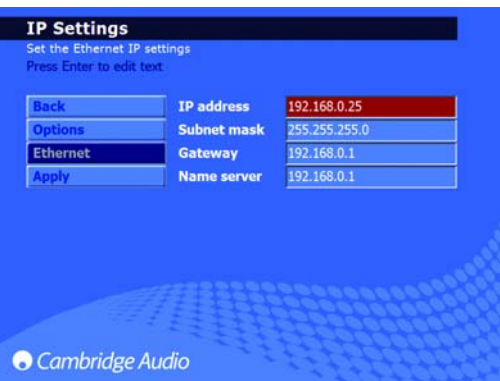

8. Når du har indtastet de korrekte oplysninger, skal du klikke på APPLY for at gemme indstillingerne. Dette kan være et par sekunder om at træde i kraft:

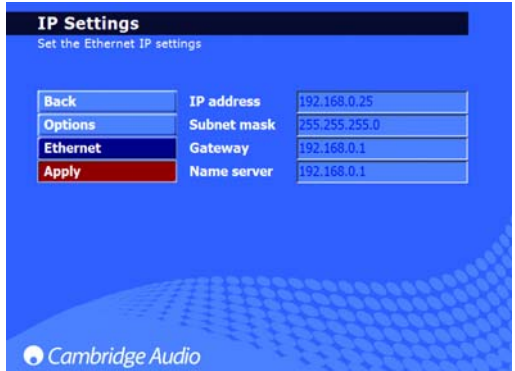

Processen er nu udført.

# PC/PDA-styring

640H kan nu styres af en pc med Windows XP eller en PDA (Pocket PC) med Windows Mobile 2003 eller Windows Mobile 5.0. Denne software er udviklet til, at du kan styre din 640H fra din lænestol eller seng osv., så du ikke behøver bruge fjernbetjeningen eller tastaturet.

Softwaren giver dig ikke kun mulighed for at udføre navigationsfunktioner på samme måde som med fjernbetjeningen, men den kan også gennemse indholdet af musikdatabasen i 640H og give dig mulighed for at afspille et lydspor, et album eller endda hele kataloget med en bestemt kunstner. Dette kan også filtreres alfabetisk, som du ellers ville gøre med fjernbetjeningen.

Softwaren har grundlæggende to forskellige tilstande:

#### 1. Fiernbetjening 2. Gennemsyn

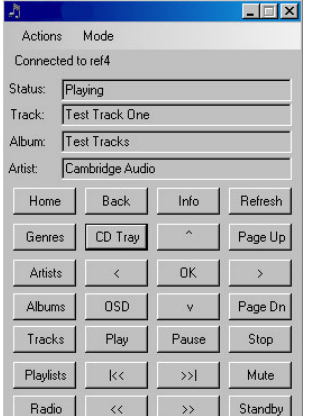

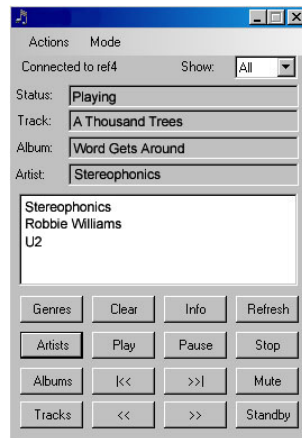

Minimumskrav til pc'en er Windows XP med Service Pack 2 og .net 2.0 installeret. Minimumskrav for PDA er Windows Mobile 2003 eller Windows Mobile 5.0 begge med .net 2.0 installeret. Din 640H skal have softwareversion 02.01.77 eller højere.

Installationsinstruktioner og links til hentning af software findes under linket Azur 640H på:

www.cambridgeaudio.com/support.php

# Styring af albumkunst

Albumkunst kan overføres til din 640H fra kompatible netværkskilder (f.eks. pc eller Mac). Albumkunst kan findes på mange websteder og kopieres til din computer som filer i formaterne JPEG/JPG/GIF/BMP.

Hvis du vil gøre dette, skal du blot trække og slippe albumkunsten i det pågældende albumbibliotek på 640H fra din pc/Mac. Du kan endda bruge dine egne billeder i stedet for de hentede, men navngiv dem, du selv opretter, som "bruger.jpg", og anbring dem i biblioteket som oven for.

Når du bruger iTunes, skal din albumkunst gemmes i det individuelle albums mappe med lydspor som JPEG for at overførslen og relationen til musikindholdet fungerer. Udførelse af kun klip og sæt ind af albumkunsten i placeringen 'Album Art' på skærmbilledet i iTunes er ikke tilstrækkeligt til, at softwaren AudioFile kan genkende dette som albumkunst.

Yderligere instruktioner findes under linket Azur 640H på:

#### www.cambridgeaudio.com/support.php

Bemærk: Når du har føjet albumkunst til 640H, er en genscanning nødvendig i 640H for at opdatere databasen.

azur  $\overline{640H}$ 

# Fejlfinding

Til trods for vores valg af komponenter af højeste kvalitet og omfattende tests af 640H, kan der som i alle enheder der bruger en harddisk, opstå lejlighedsvise fejl. I det usandsynlige tilfælde, at der opstår fejl på harddisken, kan noget af musikindholdet på 640H gå tabt. Det anbefales derfor kraftigt, at alt musikindhold sikkerhedskopieres med jævne mellemrum til en anden lagerenhed for at undgå den tidskrævende overførsel igen. Cambridge Audio kan ikke holdes ansvarlig for resulterende skader i forbindelse med harddiskfejl.

#### Der er ingen strøm

Sørg for, at strømledningen er tilsluttet korrekt.

Sørg for, at stikket sidder godt fast i stikkontakten, og at denne er tændt.

Kontrollér sikringer i strømforsyningen eller adapteren.

#### Afspilleren vil ikke læse disken

Kontrollér, at disken ikke er vendt på hovedet.

Kontrollér, at disken ikke er ridset eller snavset.

#### Der er ingen lyd

Kontrollér, at forstærkeren er indstillet korrekt.

Kontrollér, at forbindelsesledningerne er indsat korrekt.

#### Disken springer over

Kontrollér, at disken ikke er ridset eller snavset.

Sørg for, at afspilleren er placeret på en fast overflade og ikke udsættes for vibrationer.

#### Der høres en brummen fra højttaleren

Kontrollér, at alle kabelforbindelser sidder fast.

#### Fjernbetjeningen fungerer ikke

Kontrollér, at batterierne ikke er brugt op.

Kontrollér, at føleren ikke blokeres.

Kontrollér, at fjernbetjeningen er i den korrekte tilstand - 640H, Amp eller AV (se afsnittet 'Fjernbetjening' i denne vejledning for yderligere information).

#### Der vises ikke menuer på en tilsluttet skærm

Skærm/tv skal sluttes til 640H, før du kan tænde for strømmen via On/Off-kontakten på bagsiden af 640H.

#### Afspilleren vil ikke brænde lydspor på disken

Kontrollér, at disken ikke er ridset eller snavset. Cd'en skal også være tom og i det korrekte format til brænding (CD-R og CD-RW).

#### Der er ikke adgang til den tilsluttede enhed

Sørg for, at USB-kablet er sluttet korrekt til den bærbare enhed og 640H, og at USB har strøm.

#### Enheden fryser

Lad der gå lidt tid, før du slukker 640H på bagpanelet, da 640H muligvis stadig udfører en funktion.

#### 640H forbinder ikke til et netværk

Kontrollér igen alle indstillinger, genstart computeren og 640H i netværket, og forsøg igen.

#### Efter installation af en softwareopdatering genkender enheden ikke længere alle oplysningerne i databasen

For at synkronisere softwareopdateringen med indholdet på harddisken kan det være nødvendigt at genscanne databasen. Hvis dette ikke løser problemet, skal du nulstille databasen (der henvises til oplysningerne i afsnittet 'Menuerne Settings' i denne vejledning). Denne procedure vil ikke slette eller ændre indhold på harddisken.

#### Jeg har en stor mængde musik på min pc, som 640H ikke kan genkende eller scanne

I forbindelse med store musiksamlinger henvises der til afsnittet 'Content Management' i 640H Networking Guides, der kan hentes på Cambridge Audios websted.

#### Min 640H støjer stadigvæk, efter at jeg har sat den i **Standby**

Enheden udfører opgaver som baggrundskomprimering, fil- og databaseadministration og selvkontrol. Dette er en del af normal drift, og det vil ofte forekomme i nogle få minutter, efter at enheden er sat i Standby. Hvis der findes en stor mængde musik på harddisken, der afventer komprimering, vil denne procedure vare længere end normalt.

For svar på ofte stillede spørgsmål (FAQ's), tekniske råd og oplysninger om det størst mulige udbytte af 640H skal du besøge Cambridge Audios websted:

#### www.cambridgeaudio.com/support.php

Gallery Court

Hankey Place

London SE1 4BB

England

www.cambridge-audio.com

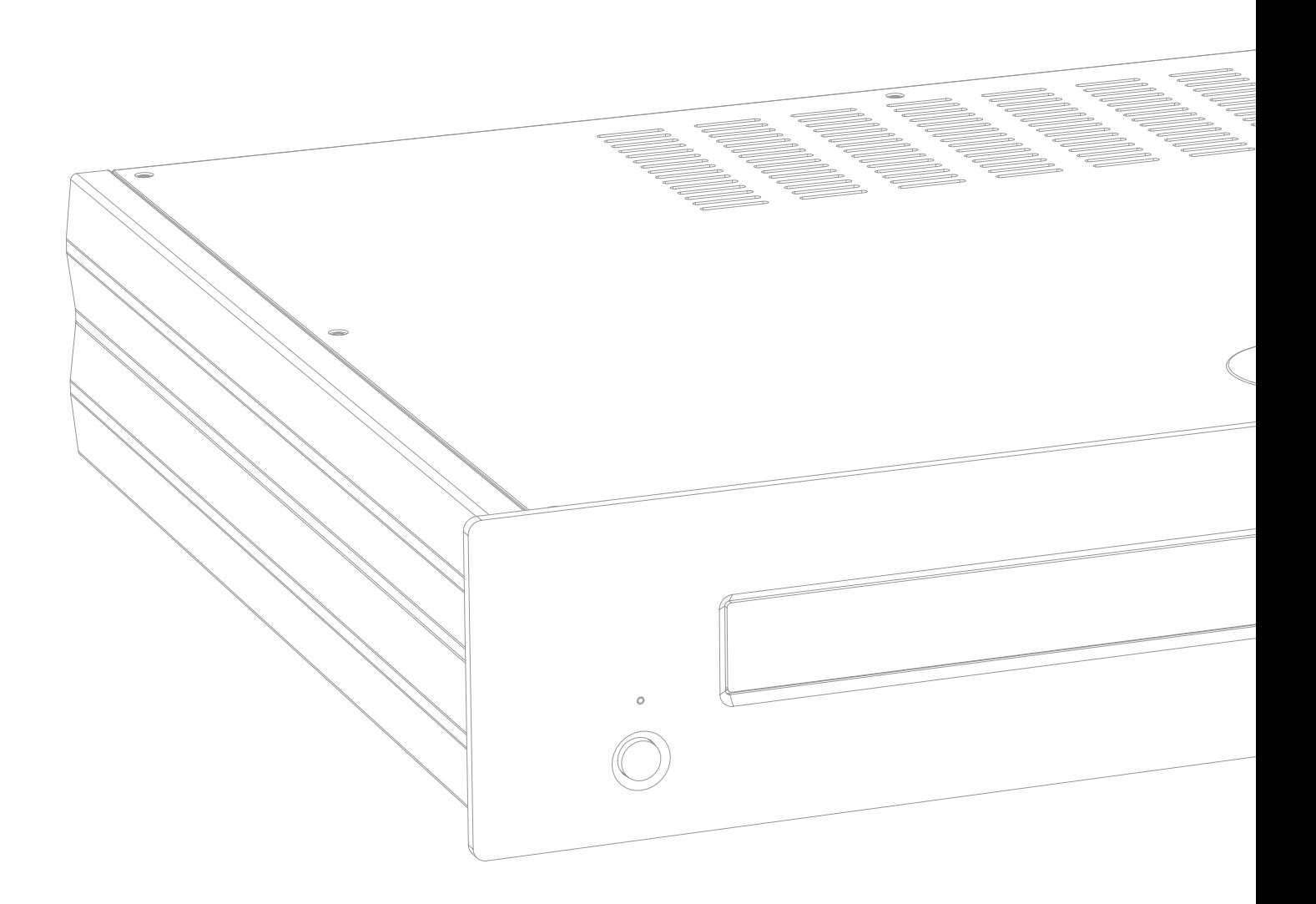

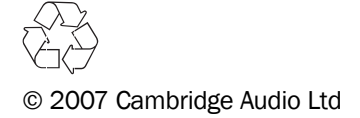